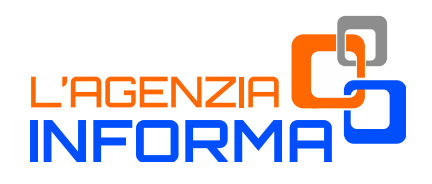

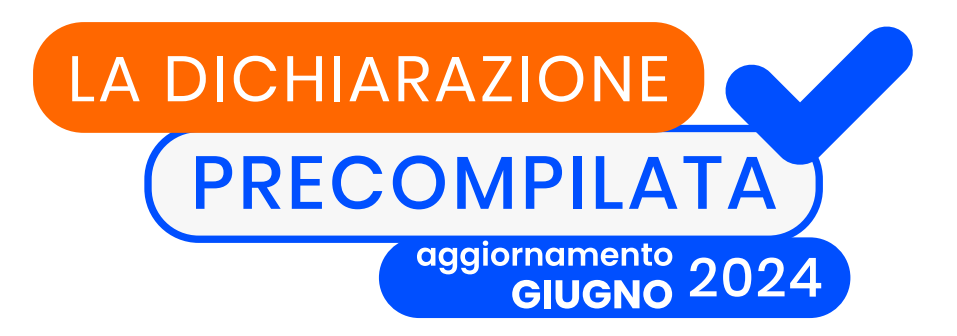

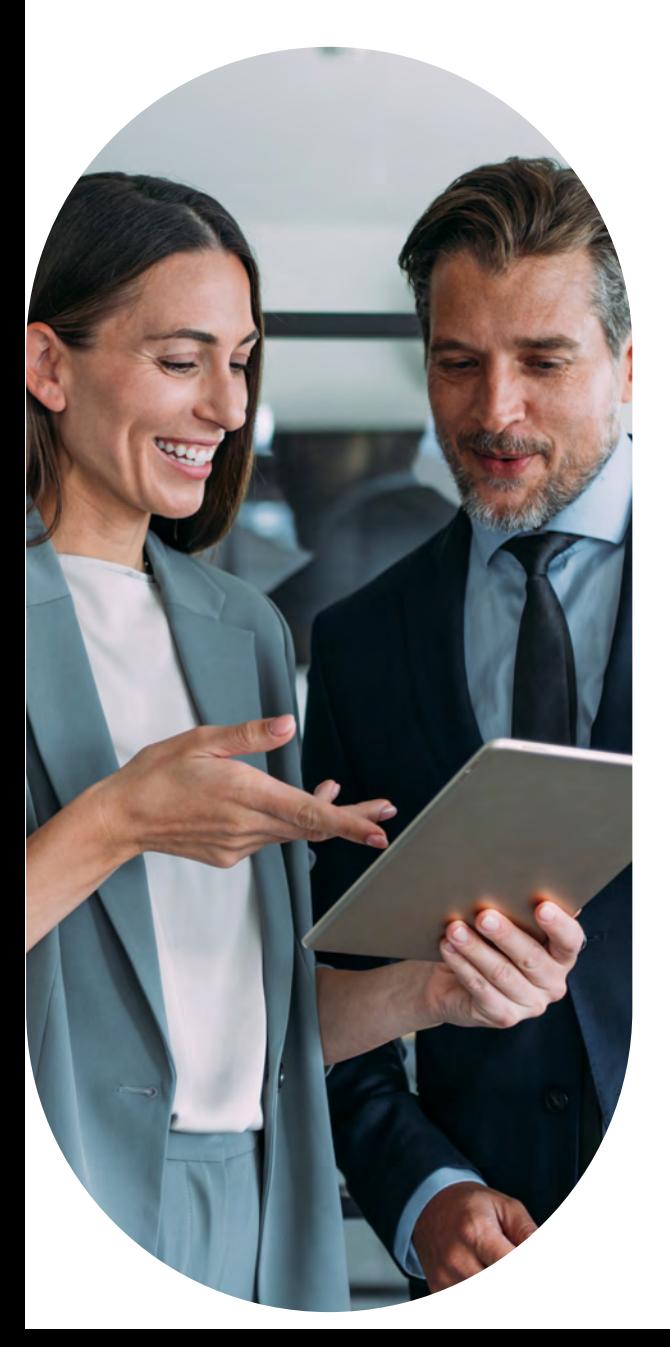

# **PIÙ SEMPLICE, PER TUTTI**

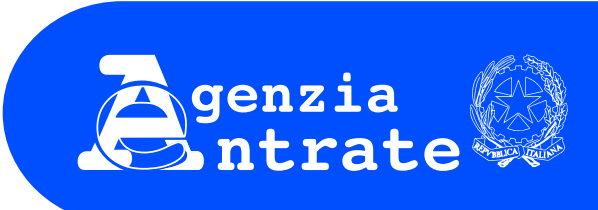

Prefazione

*"Creare questo ambiente di fiducia e di emulazione, ecco uno dei mezzi principali per rinnovare la burocrazia e renderla atta al suo gravissimo compito". Luigi Einaudi, "La riforma tributaria"*

*La dichiarazione precompilata rappresenta un cambio di paradigma nel rapporto tra i cittadini e il fisco. Prima il contribuente autodichiarava i propri redditi, gli oneri detraibili e deducibili e poi l'Agenzia li controllava. Con la Precompilata invece i dati vengono proposti dall'Agenzia in dichiarazione e il contribuente può accettarla, integrarla o modificarla.*

*I contribuenti che accettano direttamente la dichiarazione proposta dall'Agenzia o la modificano tramite intermediari fiscali, con il visto di conformità, sono esclusi dai controlli documentali da parte dell'Agenzia.*

*Questo aspetto ritengo sia una ulteriore semplificazione oltre che un elemento di trasparenza e correttezza nel rapporto tributario.*

*Per accompagnare i cittadini nell'utilizzo della Precompilata 2024 abbiamo pensato a questa guida che intende offrire informazioni precise, dettagliate e semplici. Pensiamo così di dare una mano, rendendo più agevole la compilazione della dichiarazione e supportando chi decide di trasmettere direttamente la dichiarazione attraverso la nostra procedura online.*

> *Ernesto Maria Ruffini Direttore dell'Agenzia delle entrate*

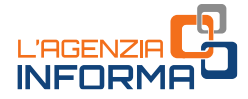

# **LA DICHIARAZIONE PRECOMPILATA 2024**

**(GIUGNO 2024)**

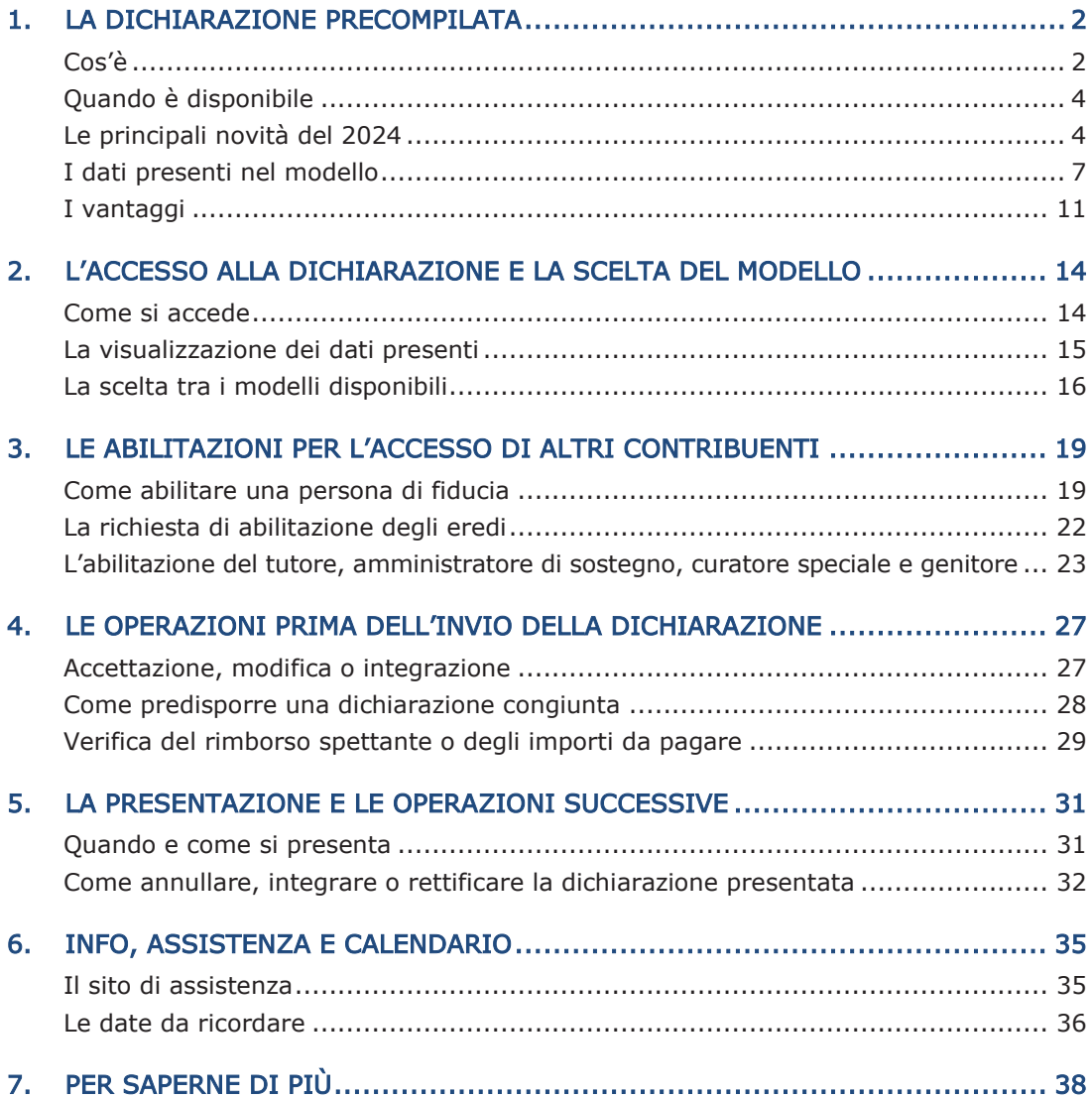

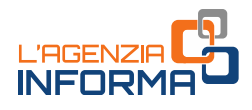

# <span id="page-3-0"></span>**1. LA DICHIARAZIONE PRECOMPILATA**

### <span id="page-3-1"></span>**Cos'è**

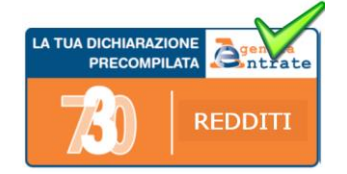

L'Agenzia delle entrate mette a disposizione dei contribuenti, sul proprio sito internet, la dichiarazione precompilata, sia per chi presenta il modello 730 sia per chi presenta il modello Redditi.

Si tratta di una vera e propria dichiarazione precompilata dall'Agenzia, nella quale sono già inseriti i dati su redditi, ritenute, versamenti e numerose spese detraibili o deducibili.

Il contribuente deve verificare se i dati inseriti sono corretti. Quindi, a seconda dei casi, può:

- accettare la dichiarazione dei redditi precompilata (se ha scelto il modello 730) senza fare modifiche
- rettificare i dati non corretti
- integrare la dichiarazione per inserire, per esempio, altre spese deducibili o detraibili non presenti
- inviare la dichiarazione direttamente all'Agenzia delle entrate
- versare le somme eventualmente dovute mediante modello F24
- indicare le coordinate del conto corrente bancario o postale su cui accreditare un eventuale rimborso
- consultare le comunicazioni, le ricevute e la dichiarazione presentata
- consultare l'elenco dei soggetti delegati ai quali è stata resa disponibile.

I coniugi possono presentare la dichiarazione precompilata in forma congiunta, direttamente tramite l'applicazione, a condizione che ci siano i requisiti richiesti per la presentazione del modello 730 in forma congiunta (si veda, più avanti, il paragrafo "Come predisporre una dichiarazione congiunta").

Il contribuente può anche rivolgersi al proprio sostituto d'imposta, se presta assistenza fiscale, a un Caf o a un professionista abilitato, al quale deve consegnare un'apposita delega per l'accesso alla dichiarazione precompilata.

Da quest'anno, il modello 730 precompilato può essere presentato senza l'indicazione del sostituto (datore di lavoro o ente previdenziale), anche se vi è un sostituto d'imposta tenuto a effettuare le operazioni di conguaglio.

L'eventuale credito che emerge dalla dichiarazione è rimborsato dall'Agenzia delle entrate sul conto corrente bancario o postale indicato dal contribuente.

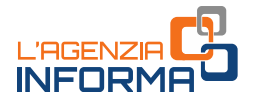

Se, invece, dovesse emergere un debito, il contribuente che invia direttamente la dichiarazione può effettuare il pagamento tramite la stessa applicazione online, con addebito sul conto corrente indicato, o stampare il modello F24 che l'Agenzia ha già precompilato e pagare con le modalità ordinarie.

Chi si rivolge a un CAF o professionista abilitato, può trasmettere in via telematica il modello F24 all'Agenzia delle entrate tramite lo stesso intermediario, oppure versare con il modello F24 che gli sarà consegnato.

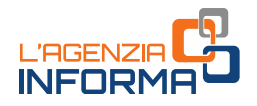

# <span id="page-5-0"></span>**Quando è disponibile**

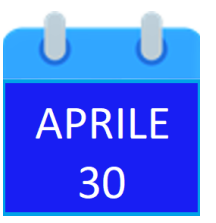

A partire dal 30 aprile 2024, nell'area autenticata del sito internet dell'Agenzia delle entrate è disponibile la dichiarazione precompilata 2024 (730 e Redditi) e il relativo foglio riepilogativo. Potrà essere inviata, se si sceglie il modello 730, fino al 30 settembre. Il 15 ottobre 2024 è invece la scadenza per l'invio del modello Redditi Persone fisiche.

Per accedere occorre essere in possesso di:

- SPID "Sistema Pubblico dell'Identità Digitale" per accedere ai servizi della pubblica amministrazione
- Carta d'identità elettronica 3.0 (CIE)
- Carta Nazionale dei Servizi (CNS)
- credenziali rilasciate dall'Agenzia delle entrate (*Entratel/Fisconline*), per i soggetti titolati ad averle.

Una volta autenticati, si può anche scegliere di operare in qualità di "tutore", "amministratore di sostegno", "curatore speciale", "genitore", "persona di fiducia" o "erede", per presentare la dichiarazione di un tutelato, di un minore, di una persona che ha poca dimestichezza con le funzionalità web o non può gestirle direttamente e ci ha autorizzato a farlo nel suo interesse, o di una persona deceduta.

Effettuato l'accesso, si possono visualizzare:

- la dichiarazione dei redditi precompilata
- l'elenco dei dati inseriti nella dichiarazione e di quelli che l'Agenzia non ha potuto inserire perché non completi o incongruenti.

### <span id="page-5-1"></span>**Le principali novità del 2024**

#### COMPILAZIONE IN MODALITÀ SEMPLIFICATA

Una importante novità, prevista da quest'anno, è una nuova funzionalità dell'applicativo web che consente una modalità semplificata di compilazione della dichiarazione. I lavoratori dipendenti, i pensionati e i contribuenti che percepiscono redditi che vanno dichiarati con il modello 730, infatti, possono modificare, integrare o aggiungere dati utilizzando, oltre alla modalità di compilazione ordinaria, un nuovo percorso guidato (disponibile in una specifica area dell'applicativo della dichiarazione precompilata).

Nel nuovo "ambiente", le informazioni disponibili sulla situazione reddituale e sulle spese sostenute dal contribuente (o dai familiari a carico) sono messe a disposizione in maniera dettagliata e rappresentate in modo intuitivo. Il contribuente può consultare i

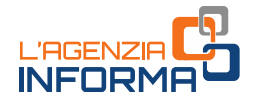

dati all'interno delle relative sezioni (e sottosezioni) e successivamente confermarle, integrarle o modificarle. Dopo la validazione, i dati verranno riportati in automatico nei campi corrispondenti del modello 730.

In ogni caso, il contribuente che preferisce tornare a integrare e modificare la dichiarazione con la modalità di compilazione ordinaria, ha la possibilità di farlo in qualsiasi momento (basta selezionare un apposito pulsante presente nell'applicazione).

#### ABILITAZIONI

Ulteriori semplificazioni sono state introdotte nelle procedure che consentono di abilitarsi a presentare la dichiarazione precompilata per conto di un'altra persona: genitori, tutori, amministratori di sostegno, curatori speciali. Oltre a utilizzare le modalità già previste per gli scorsi anni, è possibile usufruire del servizio online di videochiamata, disponibile nella sezione "Prenota un appuntamento" del sito dell'Agenzia delle entrate (informazioni dettagliate nel [capitolo 3\)](#page-20-0).

Il [modulo](https://www.agenziaentrate.gov.it/portale/documents/20143/5569968/All3_Modulo_Persona_di_fiducia_MODELLO.pdf/080ecda4-d105-301e-4509-6bbe1b4fcd0b) da utilizzare è quello allegato al [provvedimento](https://www.agenziaentrate.gov.it/portale/web/guest/-/provvedimento-del-22-settembre-2023-abilitazione-servizi-online) del 22 settembre 2023.

#### ONERI E SPESE

Nella dichiarazione precompilata 2024 sono presenti anche nuove informazioni, che vanno ad aggiungersi a quelle già considerate negli scorsi anni. In particolare, le novità riguardano:

- i rimborsi erogati alle persone fisiche dal Ministero della salute per gli acquisti di occhiali da vista o di lenti a contatto correttive (il cosiddetto. "bonus vista")
- le spese sostenute per l'acquisto degli abbonamenti ai servizi di trasporto pubblico locale, regionale e interregionale e i relativi rimborsi. Le informazioni vengono trasmesse dagli enti pubblici o dai soggetti privati affidatari del servizio di trasporto pubblico, in via facoltativa per i dati relativi agli anni d'imposta 2023 e 2024, in via obbligatoria a partire dal periodo d'imposta 2025. Pertanto, qualora siano stati trasmesse, la dichiarazione conterrà anche queste spese.

La detrazione del 19% della maggior parte degli oneri e delle spese spetta se il pagamento è stato effettuato con sistemi "tracciabili" (versamento bancario o postale, carte di debito, di credito e prepagate, assegni bancari e circolari).

Questa regola non si applica agli acquisti di medicinali e dispositivi medici e per il pagamento di prestazioni sanitarie rese da strutture pubbliche o da strutture private accreditate al Servizio sanitario nazionale.

Pertanto, la dichiarazione precompilata viene elaborata tenendo conto della regola sulla tracciabilità dei pagamenti, in base a quanto comunicato dagli enti esterni (per esempio, università, asili nido, Onlus, eccetera) e dal Sistema Tessera Sanitaria (per quanto riguarda le spese sanitarie).

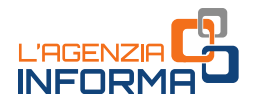

### ALTRE NOVITÀ

• Da quest'anno occorre necessariamente utilizzare il modello 730 anche per comunicare determinati dati per i quali negli anni precedenti occorreva presentare il modello "Redditi aggiuntivo", compilando il quadro RW (che è stato quindi eliminato dal modello Redditi aggiuntivo) e/o il quadro RM (che resta per la comunicazione di altri dati non confluiti nel modello 730).

Il modello 730/2024, infatti, è stato integrato con:

- il quadro W per assolvere agli adempimenti anche di monitoraggio relativi agli investimenti all'estero e alle attività estere di natura finanziaria (a titolo di proprietà o di altro diritto reale), per la determinazione delle imposte sostitutive dovute (Ivafe, Ivie e imposta sulle cripto-attività)
- le Sezioni II e III del quadro L, per
	- o comunicare i dati relativi alla rivalutazione del valore dei terreni (articolo 2 del decreto legge n. 282/2002)
	- o dichiarare redditi di capitale di fonte estera assoggettati a imposta sostitutiva.

Occorre invece sempre presentare il modello Redditi aggiuntivo per inserire i redditi che confluiscono nei quadri RM (eccetto i redditi di capitale soggetti ad imposizione sostitutiva e rivalutazione dei terreni), RS, RT e RU del modello Redditi Persone fisiche, nei modi e nei termini previsti per la presentazione dello stesso modello.

• La dichiarazione precompilata 2024 viene elaborata e messa a disposizione, in via sperimentale, anche delle persone fisiche titolari di redditi di lavoro autonomo e d'impresa o di altri redditi che non possono essere dichiarati con il modello 730. Questi contribuenti possono così disporre delle informazioni utili per completare e inviare la dichiarazione dei redditi (per esempio, dei dati relativi ai familiari e degli oneri detraibili e deducibili). Per fare questo, l'Agenzia utilizza le informazioni disponibili in Anagrafe tributaria e i dati trasmessi da parte di soggetti terzi.

Per il primo anno di sperimentazione, verrà messo a disposizione dei soggetti che aderiscono al regime di vantaggio per l'imprenditoria giovanile, dei lavoratori in mobilità e di quelli che fruiscono del regime forfetario il quadro LM del fascicolo 3 del modello Redditi Persone fisiche, precompilato con le informazioni tratte dalle Certificazione uniche lavoro autonomo. Il contribuente che compila il quadro LM, tramite l'applicativo web può così verificare i dati precompilati e riportati nel foglio informativo, modificare e/o integrare la dichiarazione, aderire al Concordato Preventivo Biennale e inviarla.

• Il termine per l'invio del modello Redditi Persone fisiche 2024 e dei modelli "Redditi correttivo" e "Redditi aggiuntivo" del 730 è il 15 ottobre 2024.

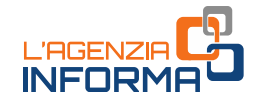

# <span id="page-8-0"></span>**I dati presenti nel modello**

Nella dichiarazione precompilata 2024 sono presenti:

• i dati della Certificazione unica (Cu), consegnata dal datore di lavoro o ente pensionistico, nella quale sono indicati il reddito di lavoro dipendente o di pensione, le ritenute Irpef e le addizionali regionale e comunale, i compensi di lavoro autonomo occasionale, i premi di risultato, i rimborsi di oneri erogati dal datore di lavoro

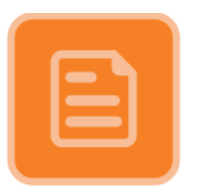

- i dati dei familiari a carico desunti dalle informazioni presenti nelle Certificazioni uniche, nei dati trasmessi dall'INPS (riferiti all'Assegno unico e universale) o da altre informazioni a disposizione dell'Agenzia
- i compensi di lavoro autonomo occasionale indicati nella Certificazione unica sezione Lavoro autonomo, provvigioni, indennità e redditi diversi
- i compensi corrisposti per l'attività libero professionale intramuraria svolta dal personale dipendente del Servizio sanitario nazionale certificati e indicati nella Certificazione unica
- i dati sulle locazioni brevi (corrispettivi e ritenute) contenuti nella Certificazione unica - Locazioni brevi, inviata dagli intermediari immobiliari. Il corrispettivo comunicato costituisce reddito fondiario per il proprietario dell'immobile o per il titolare di altro diritto reale oppure reddito diverso per il sublocatore o il comodatario. Dal 2021 il regime fiscale delle locazioni brevi è riconosciuto solo in caso di destinazione alla locazione breve di non più di quattro appartamenti per ciascun periodo d'imposta (il Comune di Venezia può individuare limiti e presupposti diversi per la destinazione degli immobili residenziali ad attività di locazione breve). Se vengono locati più di quattro immobili, l'attività di locazione breve, da chiunque esercitata, si presume svolta in forma imprenditoriale e non può essere utilizzato il modello 730 ma deve essere presentato il modello Redditi Persone fisiche.
- gli interessi passivi sui mutui, i premi di assicurazione sulla vita, causa morte e contro gli infortuni, i premi per assicurazioni aventi per oggetto il rischio di eventi calamitosi e i contributi previdenziali (comunicati da banche, assicurazioni ed enti previdenziali)
- i contributi deducibili e/o detraibili versati a enti o casse con finalità assistenziali o a società di mutuo soccorso
- i contributi versati per i lavoratori domestici (compresi i contributi previdenziali versati all'Inps tramite lo strumento del "Libretto di famiglia")
- le somme restituite nell'anno d'imposta dal contribuente all'Inps, ma assoggettate a tassazione, anche separata, in anni precedenti
- le somme rimborsate nell'anno d'imposta dall'Inps relative a oneri deducibili sostenuti dal contribuente in anni precedenti

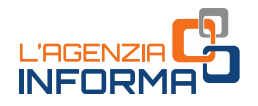

- le spese sanitarie e i relativi rimborsi comunicati da medici, farmacie, strutture sanitarie accreditate per l'erogazione dei servizi sanitari, strutture sanitarie autorizzate e non accreditate, parafarmacie, ottici, psicologi, infermieri, infermieri pediatrici, ostetriche, tecnici sanitari di radiologia medica, iscritti agli elenchi speciali a esaurimento istituiti con il decreto del Ministro della Salute del 9 agosto 2019, e da enti e casse con finalità assistenziali per quanto riguarda i rimborsi
- i rimborsi erogati dal Ministero della Salute per l'acquisto di occhiali da vista o di lenti a contatto correttive (il cosiddetto "bonus vista")
- le spese veterinarie e i relativi rimborsi (comunicati da farmacie, parafarmacie e veterinari)
- le spese universitarie comunicate da università statali e non statali, spese per corsi statali post diploma di Alta formazione e specializzazione artistica e musicale e i relativi rimborsi
- le spese funebri (comunicate da soggetti che esercitano attività di pompe funebri)
- i contributi versati alla previdenza complementare (comunicati dagli enti previdenziali)
- le spese per la frequenza degli asili nido e relativi rimborsi (comunicati dagli asili nido pubblici e privati e dagli atri soggetti che ricevono le rette e/o che erogano i relativi rimborsi)
- le spese scolastiche e le erogazioni liberali agli istituti scolastici e relativi rimborsi (comunicate dagli istituti scolastici costituenti il sistema nazionale di istruzione e/o da altri soggetti che erogano i rimborsi)
- le tasse scolastiche versate con modello di pagamento F24 per l'iscrizione, la frequenza, il sostenimento degli esami e il rilascio dei diplomi (informazioni già in possesso dell'Agenzia delle entrate e non trasmesse dagli istituti scolastici)
- le erogazioni liberali agli enti iscritti nel Registro unico nazionale del terzo settore, alle Onlus, alle fondazioni e alle associazioni riconosciute aventi per scopo statutario la tutela, promozione e la valorizzazione dei beni di interesse artistico, storico e paesaggistico e alle fondazioni e associazioni riconosciute aventi per scopo statutario lo svolgimento o la promozione di attività di ricerca scientifica (se comunicate, in quanto l'invio è in taluni casi facoltativo)
- le spese per l'acquisto degli abbonamenti ai servizi di trasporto pubblico locale, regionale e interregionale e i relativi rimborsi, il cui invio è facoltativo per gli anni 2023 e 2024
- i bonifici riguardanti le spese per interventi di recupero del patrimonio edilizio, per arredo degli immobili ristrutturati e per la riqualificazione energetica degli edifici (comunicati dalle banche e da Poste italiane).

Le spese sostenute nell'anno d'imposta, relative alle singole abitazioni, vengono riportate nel foglio informativo. Nella dichiarazione, infatti, vengono direttamente inserite solo le spese relative alle parti comuni condominiali. Per le spese sostenute

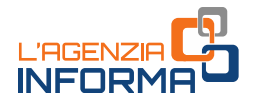

negli anni precedenti, invece, la nuova rata viene sempre indicata in dichiarazione (sia che si tratti di spese condominiali che su abitazioni singole)

- alcuni dati contenuti nella dichiarazione dei redditi dell'anno precedente, per esempio, i dati dei terreni e dei fabbricati, gli oneri che danno diritto a una detrazione da ripartire in più rate annuali (come le spese sostenute negli anni precedenti per interventi di recupero del patrimonio edilizio, riqualificazione energetica degli edifici, arredo degli immobili ristrutturati), i crediti d'imposta e le eccedenze riportabili
- le spese per interventi per i quali si può usufruire del "Superbonus" e quelle per gli interventi di recupero del patrimonio edilizio, per arredo degli immobili ristrutturati e per la riqualificazione energetica e per interventi di sistemazione a verde degli immobili effettuati sulle parti comuni dei condomini (comunicati dagli amministratori di condominio)
- le spese per intermediazione immobiliare per l'acquisto dell'immobile da adibire ad abitazione principale (i dati sono riportati nel foglio informativo)
- i canoni di locazione relativi ad alloggi adibiti ad abitazione principale e le spese per i canoni di locazione degli studenti universitari fuori sede (i dati sono riportati nel foglio informativo)
- gli oneri versati per il riscatto dei periodi non coperti da contribuzione (cosiddetta "pace contributiva")
- i rimborsi erogati dalla Commissione per le Adozioni Internazionali (CAI) per le spese sostenute per procedure di adozione o affidamento preadottivo di minori stranieri, che sono state dedotte dal reddito complessivo degli anni precedenti
- l'eventuale residuo del credito d'imposta spettante alle persone fisiche per spese sostenute nel 2022 per lo svolgimento di "Attività fisica adattata" e non utilizzato nella dichiarazione dello scorso anno
- il credito d'imposta per depuratori d'acqua e riduzione del consumo di plastica, il cosiddetto "Bonus acqua potabile"
- altri dati presenti nell'Anagrafe tributaria (per esempio, le informazioni relative agli immobili, i versamenti effettuati con il modello F24 e le compensazioni eseguite)
- le informazioni contenute nelle certificazioni di lavoro autonomo, provvigioni e redditi diversi riguardanti le persone fisiche titolari di redditi differenti da lavoro dipendente e pensione, che aderiscono al regime di vantaggio per l'imprenditoria giovanile e lavoratori in mobilità (articolo 27, commi 1 e 2, del decreto legge n. 98/2011) o che fruiscono del regime forfetario (articolo 1, commi 54 - 89, della legge n. 190/2014).

Con riferimento alle spese sostenute nell'interesse dei familiari fiscalmente a carico, che possono essere portati in detrazione o deduzione, l'Agenzia delle entrate individua i familiari da considerare fiscalmente a carico sulla base delle informazioni, anche reddituali, comunicate dai sostituti d'imposta con le Certificazioni Uniche trasmesse

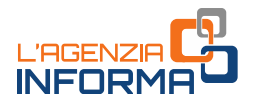

all'Agenzia delle entrate nei termini previsti, o dai dati trasmessi dall'INPS (riferiti all'Assegno unico e universale), o da altre informazioni a disposizione dell'Agenzia.

Se nelle comunicazioni trasmesse dai soggetti terzi non è individuata la persona che ha sostenuto la spesa, l'onere è inserito nelle dichiarazioni dei redditi dei soggetti dei quali il familiare (a cui la spesa si riferisce) risulta fiscalmente a carico, in proporzione alle percentuali di carico. In questo caso, l'onere è riportato nell'elenco delle informazioni sia del familiare fiscalmente a carico sia delle persone delle quali il familiare (a cui la spesa si riferisce) risulta fiscalmente a carico.

Se il familiare non ha i requisiti per essere considerato fiscalmente a carico o la spesa è stata sostenuta da un soggetto diverso, o in una percentuale diversa rispetto a quella risultante dal prospetto dei familiari a carico, il contribuente ha l'obbligo di modificare la dichiarazione proposta dall'Agenzia delle entrate.

Non sono inserite nella dichiarazione precompilata le informazioni che l'Agenzia ritiene incomplete o incoerenti.

Può accadere, per esempio, che dall'Anagrafe tributaria risulti l'atto di acquisto di un fabbricato di cui però l'Amministrazione finanziaria non conosce ancora la destinazione (concesso in comodato, tenuto a disposizione, eccetera); oppure, che siano state comunicate spese per premi assicurativi per un contratto stipulato tre anni prima e il dato non è stato riportato dal contribuente nella dichiarazione dell'anno precedente. Questi dati sono comunque riportati in un prospetto riepilogativo, in modo da poter essere verificati ed eventualmente inseriti in dichiarazione da parte del contribuente.

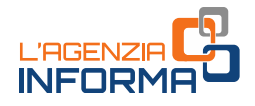

# <span id="page-12-0"></span>**I vantaggi**

#### 730 PRECOMPILATO

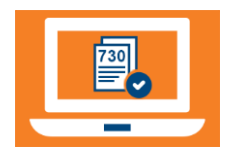

Oltre ad avere il modello già compilato, in cui sono stati già inseriti la maggior parte dei dati e calcolate le imposte da pagare o il rimborso da incassare, il contribuente che utilizza il 730 precompilato:

- deve solo preoccuparsi di verificare l'esattezza e la completezza dei dati inseriti dall'Agenzia delle entrate e, se necessario, integrarli o modificarli
- può usufruire di importanti vantaggi sui controlli.

#### VANTAGGI SUI CONTROLLI

A seconda che il contribuente accetti o modifichi la dichiarazione proposta dall'Agenzia, direttamente o tramite un soggetto delegato (sostituto, Caf o professionista), è prevista una diversa procedura sui controlli documentali.

#### A. Presentazione diretta o tramite sostituto d'imposta

 $\circ$  Se il contribuente accetta il 730 precompilato senza apportare modifiche ( $\circ$  con modifiche che non incidono sulla determinazione del reddito o dell'imposta):

non saranno controllati i documenti che attestano le spese relative a oneri detraibili e deducibili, indicate nella dichiarazione, i cui dati sono stati forniti all'Agenzia delle entrate da soggetti terzi (per esempio, da medici, strutture accreditate per l'erogazione dei servizi sanitari, strutture autorizzate e non accreditate, farmacie e parafarmacie, professionisti sanitari, infermieri, ostetriche, tecnici sanitari di radiologia medica, università, banche, assicurazioni, enti previdenziali, imprese di pompe funebri, amministratori di condominio, asili nido pubblici e privati, istituti scolastici e dagli enti del terzo settore).

 $\circ$  Se il contribuente modifica la precompilata (con modifiche che incidono sulla determinazione del reddito o dell'imposta):

non saranno controllati i documenti sugli oneri (comunicati all'Agenzia delle entrate) che non sono stati modificati; i controlli documentali saranno effettuati solo sui dati variati, rispetto alla dichiarazione precompilata.

Le agevolazioni sui controlli, nel caso di presentazione diretta del 730, si applicano anche se il contribuente si avvale della nuova modalità di compilazione semplificata, disponibile nell'area web dedicata.

A prescindere dall'accettazione o dalla modifica della dichiarazione, l'Agenzia può comunque effettuare nei confronti del contribuente i controlli per verificare la sussistenza dei requisiti soggettivi per usufruire delle agevolazioni fiscali e il

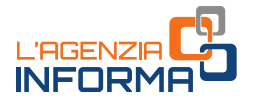

controllo sui dati comunicati dai sostituti d'imposta mediante la Certificazione Unica (CU).

La dichiarazione si considera modificata, per esempio, se vengono modificati i redditi e gli oneri o se sono inserite nuove voci non presenti nel modello precompilato. Si considera accettata, invece, quando il contribuente modifica i dati del sostituto che effettua il conguaglio o inserisce il codice fiscale del coniuge non a carico.

#### B. Presentazione tramite Caf o professionista abilitato

- o Se inviato senza modifiche, non si effettua il controllo formale sui dati relativi agli oneri in essa indicati, forniti dai soggetti terzi.
- $\circ$  Se presentato con modifiche, che incidono sulla determinazione del reddito o dell'imposta, i controlli documentali sono effettuati nei confronti del Caf o del professionista che ha apposto il visto di conformità sulla dichiarazione, anche con riferimento agli oneri detraibili e deducibili che sono stati comunicati all'Agenzia delle entrate da soggetti terzi, ad eccezione dei dati delle spese sanitarie, per le quali il controllo formale è effettuato relativamente ai soli documenti di spesa che non risultano indicati nella dichiarazione precompilata.

Il Caf, o il professionista, deve prendere in visione la documentazione esibita dal contribuente e verificare la corrispondenza delle spese sanitarie con gli importi aggregati in base alle tipologie di spesa utilizzati per la predisposizione della dichiarazione precompilata. In caso di difformità, l'Agenzia delle entrate effettua il controllo formale solo sui documenti di spesa che non erano stati indicati nella dichiarazione precompilata.

Salvo i casi di condotta dolosa del contribuente, l'eventuale pagamento di sanzioni sarà a carico del Caf o del professionista. Resta a carico del contribuente il pagamento delle maggiori imposte e degli interessi.

L'Agenzia può comunque effettuare nei confronti del contribuente i controlli per verificare la sussistenza dei requisiti soggettivi per fruire di detrazioni o deduzioni: di questo rispondono sempre i contribuenti e non i Caf o i professionisti.

Per esempio, per la detrazione degli interessi passivi sul mutuo ipotecario per l'acquisto dell'abitazione principale, può essere controllata l'effettiva destinazione ad abitazione principale dell'immobile.

#### MODELLO REDDITI PRECOMPILATO

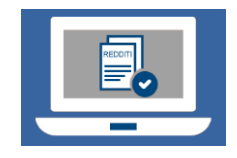

Da qualche anno i contribuenti hanno a disposizione anche il modello Redditi precompilato. Infatti, anche in questo modello l'Agenzia delle entrate ha inserito le informazioni presenti in Anagrafe tributaria.

Sono presenti, per esempio, premi assicurativi, interessi sui mutui, contributi previdenziali, spese sanitarie, spese universitarie, spese funebri, contributi a forme di

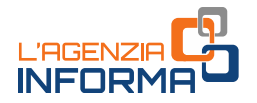

previdenza complementare, spese per l'acquisto di farmaci, spese per gli interventi di recupero del patrimonio edilizio e di riqualificazione energetica effettuati anche sulle parti comuni dei condomini, spese per la frequenza degli asili nido, spese scolastiche ed erogazioni liberali agli istituti scolastici (se comunicate dagli istituti), tasse scolastiche versate con modello di pagamento F24 ed erogazioni liberali agli enti del terzo settore.

A partire dal 2024, per i professionisti e gli imprenditori che aderiscono al regime dei vantaggi o forfettario, utilizzando i dati delle Certificazione di lavoro autonomo, sono precompilati anche i redditi che confluiscono nel quadro LM del Modello Redditi.

Il contribuente deve completarlo con gli altri dati non in possesso dell'Agenzia.

Sempre a partire dal 2024, le agevolazioni sui controlli, in caso di dichiarazione modificata, si applicano anche se si presenta il modello Redditi precompilato. Anche in questo caso, non saranno controllati i documenti sugli oneri (comunicati all'Agenzia delle entrate) che non sono stati modificati: i controlli documentali saranno effettuati solo sui dati variati, rispetto al modello Redditi precompilato.

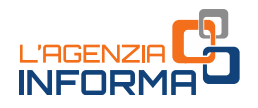

# <span id="page-15-0"></span>**2. L'ACCESSO ALLA DICHIARAZIONE E LA SCELTA DEL MODELLO**

# <span id="page-15-1"></span>**Come si accede**

L'accesso alla dichiarazione precompilata avviene autenticandosi con:

- credenziali SPID, "Sistema Pubblico dell'Identità Digitale" per accedere ai servizi della Pubblica Amministrazione. Per la registrazione a SPID basta seguire le istruzioni riportate in [questa pagina del sito SPID](https://www.spid.gov.it/richiedi-spid)
- Carta d'identità elettronica 3.0 (CIE)
- Carta Nazionale dei Servizi (CNS)
- credenziali Fisconline o Entratel, rilasciate dell'Agenzia delle entrate, per i soggetti titolati ad averle.

Una volta autenticati, si può scegliere di operare anche in qualità di "tutore", "amministratore di sostegno", "curatore speciale", "genitore", "erede" o "persona di fiducia", per presentare la dichiarazione di un tutelato, di un minore, di una persona deceduta o di un altro soggetto che ci ha autorizzato a usare, nel suo interesse, i servizi online dell'Agenzia.

In tutti questi casi bisogna essere in possesso di una specifica abilitazione rilasciata dall'Agenzia delle entrate. Le modalità per richiedere l'abilitazione all'accesso sono illustrate nel [capitolo successivo.](#page-20-0)

Dopo essersi abilitati, per accedere alla dichiarazione precompilata della persona per la quale si vuole presentare la dichiarazione, occorre:

- autenticarsi nell'area riservata del sito dell'Agenzia delle entrate, utilizzando le proprie credenziali (SPID, CNS, CIE e, per i soggetti titolati ad averle, le credenziali rilasciate dall'Agenzia)
- selezionare la funzione "Cambia utenza", nel box in alto a destra, selezionare il ruolo (per esempio, "genitore" o "persona di fiducia") e inserire il codice fiscale della persona per la quale si è autorizzati a operare; successivamente, selezionare il servizio "dichiarazione precompilata".

ATTENZIONE

L'erede non deve cambiare utenza: una volta raggiunto il servizio, deve selezionare l'opzione "Accedi alla dichiarazione in qualità di erede".

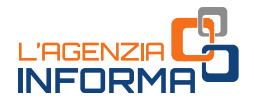

# <span id="page-16-0"></span>**La visualizzazione dei dati presenti**

Effettuato l'accesso, si possono visualizzare:

- la dichiarazione dei redditi precompilata
- l'elenco riepilogativo dei dati inseriti nella dichiarazione e di quelli che l'Agenzia non ha potuto inserire perché non completi o incongruenti.

Oltre a visualizzare, accettare (solo il modello 730), modificare, integrare e inviare la dichiarazione precompilata 2024 è possibile consultare e, se necessario, correggere (in questo caso solo per quelle presentate a partire dal 2018) le dichiarazioni precompilate degli anni 2019, 2020, 2021, 2022 e 2023, purché inviate tramite l'applicazione web. L'apposita funzione "Cambia anno" consente di selezionare la dichiarazione di interesse.

Per le eventuali modifiche occorre utilizzare il modello Redditi 2019, 2020, 2021, 2022 o 2023 integrativo, che l'Agenzia mette a disposizione con i dati presenti nella dichiarazione inviata.

Il contribuente può chiedere di far vedere questi documenti (dichiarazione precompilata ed elenco riepilogativo dei dati inseriti):

- al proprio sostituto d'imposta (datore di lavoro o ente pensionistico), se presta assistenza fiscale
- a un Caf (Centro di assistenza fiscale)
- a un professionista abilitato.

In questi casi, è necessario che il contribuente rilasci preventivamente un'apposita delega nella quale deve indicare:

- il proprio codice fiscale
- l'anno d'imposta cui si riferisce la dichiarazione precompilata
- la data di conferimento della delega, precisando che, a partire dalla stessa data, è possibile accedere sia alla precompilata sia al foglio riepilogativo dei dati.

#### Se la dichiarazione precompilata non è disponibile

L'Agenzia consente di presentare la dichiarazione attraverso l'applicazione web anche a coloro per i quali non è disponibile la dichiarazione precompilata (per esempio, il contribuente per il quale l'Agenzia non dispone di alcun dato).

Non occorre scaricare l'apposito software, ma è possibile presentare la dichiarazione direttamente via web in maniera più semplice e immediata. Dopo aver inserito le credenziali, si visualizza un messaggio con l'avviso che la propria dichiarazione precompilata non è stata predisposta e che si può compilare la dichiarazione senza alcun dato precompilato, a eccezione dei dati anagrafici.

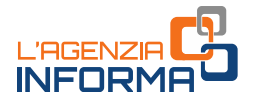

# <span id="page-17-0"></span>**La scelta tra i modelli disponibili**

Dopo aver effettuato l'accesso, il contribuente può visualizzare i suoi dati e, accedendo alla funzione "Scegli la dichiarazione", viene guidato con delle semplici domande alla scelta del modello precompilato dall'Agenzia delle entrate:

- 1. il MODELLO 730 (per il quale, da quest'anno, è stata introdotta una modalità di compilazione semplificata)
- 2. il MODELLO REDDITI PF (che può inviare tramite applicativo web o il software "Redditi online").

#### 1. MODELLO 730

È il modello dedicato principalmente a lavoratori dipendenti e pensionati. Il contribuente che indica un sostituto d'imposta (datore di lavoro o ente pensionistico) ottiene il rimborso direttamente nella busta paga o nella rata di pensione. Se, invece, deve versare delle somme, queste vengono trattenute dalla retribuzione o dalla pensione. Se non viene indicato un sostituto d'imposta (possibilità prevista da quest'anno), il rimborso viene effettuato dall'Agenzia delle entrate sul conto corrente indicato dal contribuente. L'eventuale debito, invece, va versato tramite la stessa applicazione online o effettuando con le modalità ordinarie il pagamento del modello F24 precompilato dall'Agenzia.

Da quest'anno, il 730 precompilato può contenere anche redditi derivanti da attività lavorative nel settore turistico (rigo C16) e/o da rivalutazione terreni (righi L6-L7) e/o di capitale (rigo L8) e/o da investimenti e attività estere di natura finanziaria o patrimoniale (quadro W) che possono generare imposte sostitutive. L'eventuale credito o debito derivante dalle stesse non verrà trattato dal sostituto d'imposta eventualmente indicato (il quale continuerà a gestire le sole eventuali imposte principali – Irpef, cedolare secca, addizionali) ma verrà gestito direttamente dall'Agenzia (informazioni dettagliate nel capitolo 4).

Chi ha le caratteristiche per presentare il modello 730 precompilato ha inoltre la possibilità di scegliere una tra le due modalità di compilazione disponibili:

#### • Modello 730 con compilazione semplificata

È la novità della dichiarazione precompilata 2024. Partendo dai dati precompilati dall'Agenzia delle entrate, lavoratori dipendenti e pensionati possono consultare, modificare e integrare i dati utili per la presentazione del modello 730 mediante un percorso guidato e con un linguaggio semplificato. In questo modo, i dati confermati, modificati e integrati saranno inseriti automaticamente nei campi corrispondenti del modello, senza che sia necessario per il contribuente conoscere i quadri e i righi della dichiarazione o i codici da indicare.

Nella modalità semplificata i dati sono visualizzati all'interno di un'interfaccia semplice da navigare e il cittadino viene guidato nelle diverse sezioni che li

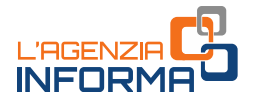

contengono. Per esempio, i dati relativi all'abitazione (rendita, contratti di locazione, interessi sul mutuo, eccetera) sono raccolti nella sezione "casa", gli oneri nella sezione "*spese sostenute"*, le informazioni sul coniuge e i figli nella sezione "famiglia".

#### • Modello 730 con compilazione ordinaria

Partendo dai dati precompilati, i contribuenti che scelgono di non utilizzare la modalità assistita di compilazione possono modificare e integrare la dichiarazione inserendo le informazioni direttamente nel quadro e nei campi corrispondenti del modello.

#### 2. MODELLO REDDITI PERSONE FISICHE

Per chi sceglie di utilizzare il modello Redditi Pf (o è obbligato per la tipologia di redditi posseduti), sono disponibili:

#### • Redditi Persone fisiche web

È l'applicazione che consente di compilare i principali quadri del modello Redditi (fascicolo 1 e, in parte, fascicolo 2) senza scaricare alcun software. Da quest'anno anche i soggetti che aderiscono al regime di vantaggio o al regime forfettario possono presentare il modello Redditi web (fascicolo 3).

Non possono utilizzare Redditi Web (ma devono utilizzare Redditi Online) i contribuenti soggetti a Isa (Indici sintetici di affidabilità fiscale) o quelli che possiedono redditi da partecipazione.

#### • Redditi Persone fisiche Online

È il software completo per la compilazione del modello Redditi (fascicoli 1, 2 e 3), utilizzabile da tutti i contribuenti. In questo caso bisogna installare sul proprio pc un apposito programma. Devono utilizzare Redditi Online i contribuenti soggetti agli Indici sintetici di affidabilità fiscale (Isa) o con redditi da partecipazione.

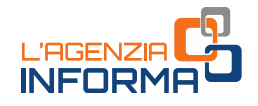

### Scelta del modello

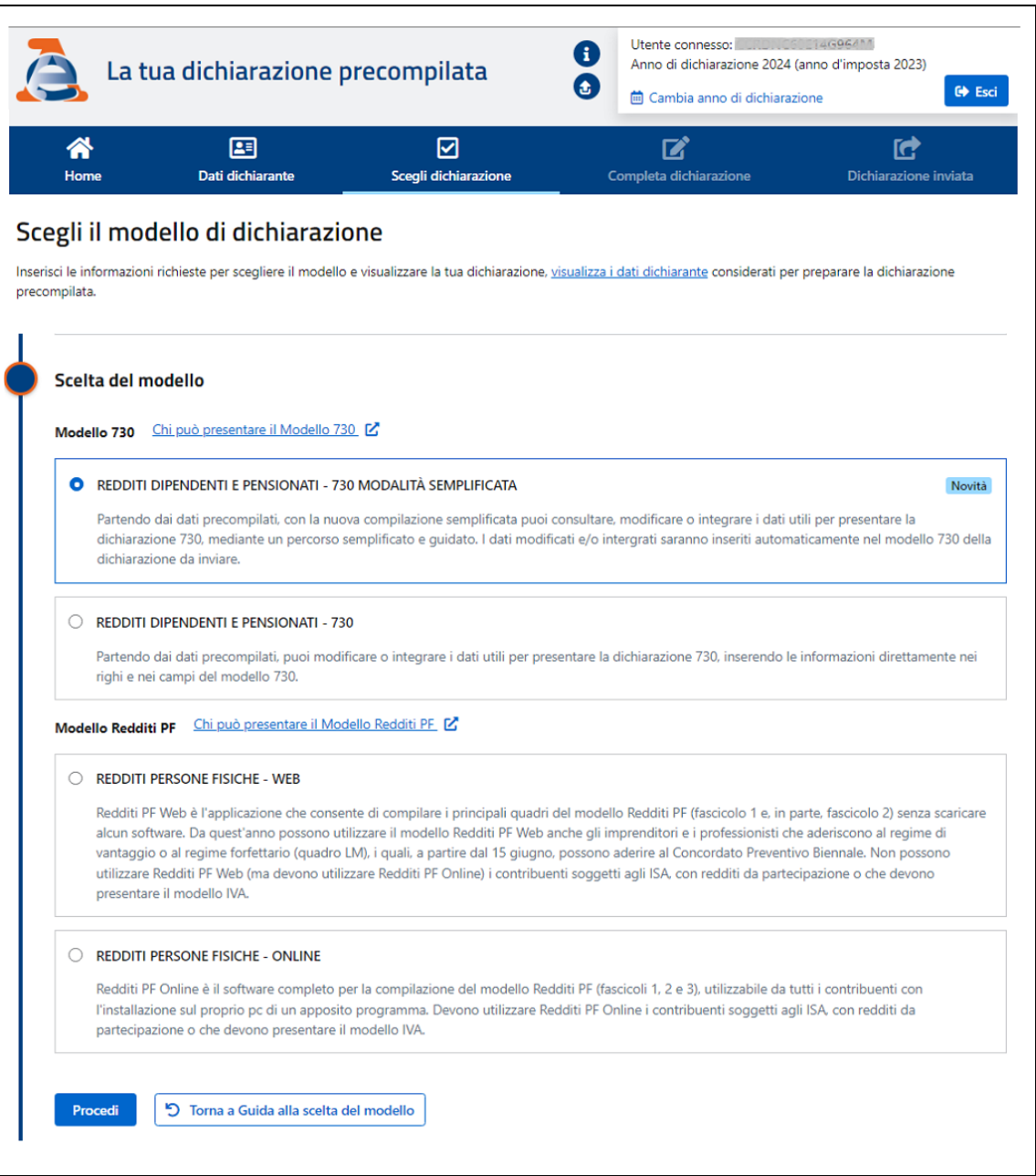

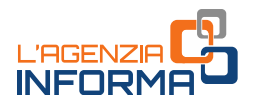

# <span id="page-20-0"></span>**3. LE ABILITAZIONI PER L'ACCESSO DI ALTRI CONTRIBUENTI**

L'accesso alla precompilata e, più in generale, ai servizi *online* da parte di coloro che operano nell'interesse di altri contribuenti è stato notevolmente semplificato negli ultimi anni.

### <span id="page-20-1"></span>**Come abilitare una persona di fiducia**

Per l'accesso ai servizi *online* dell'Agenzia, tra i quali la dichiarazione precompilata, il contribuente può richiedere di abilitare una persona di sua fiducia. Quest'ultima, una volta che è stata abilitata, accede all'area riservata con le proprie credenziali SPID, CIE o CNS e successivamente sceglie se operare per proprio conto oppure nell'interesse della persona che lo ha abilitato.

Ogni persona può designare una sola "persona di fiducia". Ogni persona può essere designata quale "persona di fiducia" da non più di tre persone e disabilitata al massimo tre volte in un anno solare. Chi è stato disabilitato per tre volte non potrà, per quell'anno, essere ulteriormente abilitato come persona di fiducia.

La persona di fiducia, inoltre, deve agire al di fuori dell'esercizio dell'attività professionale o imprenditoriale eventualmente svolta.

#### **ATTENZIONE**

L'abilitazione della persona di fiducia ha validità fino al 31 dicembre dell'anno indicato dall'interessato nell'istanza. Questo termine non può essere superiore al 31 dicembre del secondo anno successivo a quello in cui l'abilitazione è attivata. Se non è stato indicato alcun termine, l'abilitazione scade il 31 dicembre dell'anno in cui è attivata.

Ad esempio, una persona abilitata il 2 maggio del 2024, nel caso in cui non sia stata indicata alcuna data di scadenza da parte del contribuente, è autorizzata ad operare nel suo interesse fino al 31 dicembre del 2024. Il contribuente che intende ampliare il periodo di tempo dell'abilitazione può indicare in modo esplicito di autorizzare la persona di fiducia fino al 31 dicembre del 2026.

#### Come presentare la richiesta

Per abilitare (o disabilitare) la persona di fiducia occorre presentare il modulo di richiesta allegato al *[provvedimento](https://www.agenziaentrate.gov.it/portale/web/guest/-/provvedimento-del-22-settembre-2023-abilitazione-servizi-online)* del Direttore dell'Agenzia delle entrate del 22 settembre 2023 [\(Allegato 3\)](https://www.agenziaentrate.gov.it/portale/documents/20143/5569968/All3_Modulo_Persona_di_fiducia_MODELLO.pdf/080ecda4-d105-301e-4509-6bbe1b4fcd0b), disponibile sul sito internet dell'Agenzia.

In particolare, l'interessato può utilizzare una delle seguenti modalità:

- la funzionalità web disponibile nell'area riservata del sito dell'Agenzia delle entrate, all'interno della sezione "Il tuo profilo"
- inviando la documentazione a una qualunque Direzione Provinciale dell'Agenzia delle entrate, in allegato a un messaggio di posta elettronica certificata (PEC), trasmesso dal proprio indirizzo di posta elettronica certificata, oppure dall'indirizzo di posta elettronica certificata intestato alla persona di fiducia. L'invio del modulo dalla PEC della persona di fiducia deve essere espressamente autorizzato, barrando

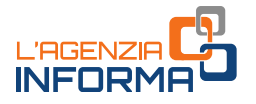

nel modulo l'apposita casella. Gli indirizzi di posta sono disponibili nella pagina "Pec [Direzioni Provinciali](https://www.agenziaentrate.gov.it/portale/web/guest/agenzia/uffici-e-pec/posta-elettronica-certificata-entrate/pec-direzioni-provinciali)". Il modulo va sottoscritto con firma digitale, oppure, se compilato in formato cartaceo e sottoscritto con firma autografa, può esserne inviata la copia per immagine (ad esempio, la scansione), insieme alla copia del documento di identità dell'interessato

- presentando, presso un qualsiasi ufficio territoriale dell'Agenzia delle entrate, il modulo firmato in originale ed esibendo il proprio documento di identità
- tramite il servizio online di videochiamata, disponibile nella sezione "Prenota un appuntamento" del sito internet dell'Agenzia delle entrate, secondo le modalità in essa indicate. In questo caso, il modulo, compilato in formato cartaceo e sottoscritto con firma autografa, è esibito a video, insieme al documento di identità in corso di validità dell'interessato.

Dopo la videochiamata, l'interessato può sottoscrivere il modulo con firma digitale, inviandolo in allegato a un messaggio di posta elettronica certificata (PEC) o di posta elettronica ordinaria all'ufficio dell'Agenzia delle entrate contattato. In alternativa, può inviare a quest'ultimo la copia per immagine del modello cartaceo esibito a video insieme alla copia del proprio documento di identità in corso di validità.

Solo se l'interessato è impossibilitato, a causa di patologie, a presentare la richiesta presso un qualsiasi ufficio territoriale dell'Agenzia delle entrate, il modulo può essere presentato dalla persona di fiducia.

In questi casi, la persona di fiducia deve recarsi presso un qualsiasi ufficio territoriale dell'Agenzia delle entrate e consegnare il modulo a cui vanno allegati una copia del documento di identità dell'interessato e della persona di fiducia, oltre all'attestazione dello stato di impedimento dell'interessato, rilasciata dal suo medico di medicina generale (medico di famiglia o suoi sostituti).

Se l'interessato è ricoverato, anche temporaneamente, presso una struttura sanitaria/residenziale, l'attestazione può essere rilasciata da un medico della struttura stessa, legalmente autorizzato.

A tutela della riservatezza dell'interessato, le informazioni contenute nell'attestazione rilasciata dal medico non possono eccedere quelle riportate nel *[fac-simile](https://www.agenziaentrate.gov.it/portale/documents/20143/5569968/20230901_Attestazione_medico.pdf/369abf85-606c-c459-4d0e-34705438bcd6)* disponibile sul sito dell'Agenzia delle entrate.

L'esito della richiesta è comunicato al richiedente:

- in tempo reale, quando l'istanza è presentata tramite la funzionalità web disponibile in area riservata
- entro trenta giorni dalla ricezione della documentazione, negli altri casi.

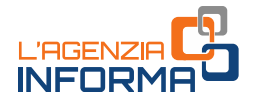

Se la documentazione è stata presentata in allegato a un messaggio PEC, l'esito è comunicato con un messaggio di posta elettronica inviato all'indirizzo PEC del mittente.

Nel caso di presentazione della richiesta in ufficio, anche in videochiamata, se la pratica non è trattata in tempo reale, l'esito è comunicato con le modalità concordate con il contribuente (e-mail, sms, contatto telefonico).

#### La disabilitazione

Con modalità analoghe a quelle della richiesta di abilitazione, è possibile richiedere, in qualsiasi momento, la disabilitazione della persona di fiducia.

Il modulo per richiedere la disabilitazione della persona di fiducia può essere presentato, oltre che dall'interessato, dal suo rappresentante legale. In questo caso, è necessario allegare al modulo la documentazione attestante tale condizione.

A tutela dell'interessato, anche quando lo stesso è impossibilitato a presentare l'istanza, la disabilitazione può essere eseguita d'ufficio.

**ATTENZIONE** 

Per la trasmissione di dichiarazioni, istanze, comunicazioni e documenti, la relativa responsabilità di sottoscrizione, conservazione ed esibizione su richiesta dell'Amministrazione finanziaria resta in capo all'interessato.

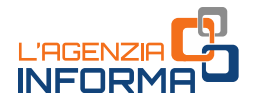

### <span id="page-23-0"></span>**La richiesta di abilitazione degli eredi**

L'Agenzia delle entrate mette a disposizione dell'erede, preventivamente abilitato, la dichiarazione dei redditi della persona deceduta, completa dei dati reddituali, degli oneri detraibili e deducibili sostenuti dal *de cuius* e già comunicati all'Agenzia delle entrate da enti esterni (per esempio, spese sanitarie, interessi passivi sui mutui, premi assicurativi, contributi previdenziali, eccetera) e delle altre informazioni presenti nell'Anagrafe Tributaria. L'erede, dopo aver visualizzato, modificato o integrato la dichiarazione, può inviarla direttamente tramite l'applicazione web.

Gli eredi abilitati per conto delle persone decedute nel 2023, o entro il 30 settembre 2024, possono utilizzare, oltre al modello Redditi Persone fisiche, anche il modello 730, se la persona deceduta era in possesso dei requisiti per presentare il 730, cioè se nel 2023 ha percepito redditi di lavoro dipendente, redditi di pensione e/o alcuni redditi assimilati a quelli di lavoro dipendente.

Invece, per le persone decedute successivamente al 30 settembre 2024, la dichiarazione dei redditi per l'anno d'imposta 2023 può essere presentata utilizzando esclusivamente il modello Redditi Persone fisiche.

#### Come presentare la richiesta di abilitazione

Per richiedere l'abilitazione ad accedere alla dichiarazione precompilata in qualità di erede, è necessario dichiarare (ai sensi del Dpr n. 445/2000) la propria condizione di erede tramite l'apposito servizio "Autorizzazioni", disponibile nell'area riservata, al quale si accede con le proprie credenziali (SPID, CIE, CNS).

Effettuato l'accesso all'area riservata del sito dell'Agenzia delle entrate, bisogna selezionare la funzione "Autorizzazioni" presente nella voce di menu "Il tuo profilo" e premere il pulsante "Erede".

Cliccando sul link "*Visualizza e gestisci le tue richieste di autorizzazione"* si può procedere con l'inserimento dei dati per la presentazione della dichiarazione sostitutiva che certifica la condizione di erede.

In particolare, va inserito il codice fiscale della persona deceduta e selezionati i campi obbligatori:

- "Dichiaro di aver preso visione"
- "Firma"

Si inoltra infine la richiesta, cliccando sul pulsante "Invia".

Se l'invio ha esito positivo, viene visualizzata la schermata contenente il numero di protocollo assegnato alla richiesta.

In alternativa, l'erede può:

• inviare la richiesta, sottoscritta con firma digitale e allegata a un messaggio di posta elettronica certificata (PEC), a una qualsiasi Direzione Provinciale dell'Agenzia delle entrate. Se la richiesta è compilata in formato cartaceo e sottoscritta con firma autografa, deve essere inviata come copia per immagine di documento analogico, insieme alla copia del documento d'identità dell'erede

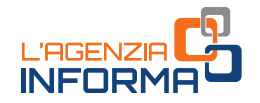

• recarsi personalmente presso un qualsiasi ufficio territoriale dell'Agenzia delle entrate ed esibire la documentazione attestante la propria condizione di erede o una dichiarazione sostitutiva con la quale attesta tale condizione.

Se un erede, autorizzato all'accesso, ha già inviato la dichiarazione 730 precompilata riferita alla persona deceduta, oppure ha iniziato a modificarla, gli altri eredi autorizzati all'accesso possono comunque visualizzare e stampare la dichiarazione, ma non possono effettuare le altre operazioni (per esempio, modificarla o inviarla).

Se l'erede è stato autorizzato ad accedere alla dichiarazione 730 precompilata nell'anno precedente, l'accesso è autorizzato anche per l'anno corrente.

# <span id="page-24-0"></span>**L'abilitazione del tutore, amministratore di sostegno, curatore speciale e genitore**

#### L'ABILITAZIONE ALL'ACCESSO COME TUTORE, AMMINISTRATORE DI SOSTEGNO, CURATORE SPECIALE

In caso di prima nomina, il tutore, l'amministratore di sostegno o il curatore speciale, per ottenere l'abilitazione a presentare la dichiarazione dei redditi in qualità di rappresentante di persone legalmente incapaci, può inviare il modulo allegato al [provvedimento](https://www.agenziaentrate.gov.it/portale/web/guest/-/provvedimento-del-22-settembre-2023-abilitazione-servizi-online) dell'Agenzia delle entrate del 22 settembre 2023 [\(Allegato 1\)](https://www.agenziaentrate.gov.it/portale/documents/20143/5569968/All1_Modulo_Tutori_Amministratori_Curatori_MODELLO.pdf/e93084d1-b102-c04a-31aa-74cef2b2382c), sottoscritto con firma digitale, oppure come copia per immagine di documento analogico sottoscritto con firma autografa, tramite il servizio online "Consegna documenti e istanze", disponibile nell'area riservata.

Il modulo di richiesta, sottoscritto con firma digitale, può essere inviato anche in allegato a un messaggio di **posta elettronica certificata** (PEC), a una qualsiasi Direzione Provinciale dell'Agenzia delle entrate. In questo caso, se il modulo è compilato in formato cartaceo e sottoscritto con firma autografa, può essere inviata la copia per immagine del documento analogico, insieme alla copia del documento d'identità del tutore, amministratore di sostegno, curatore speciale.

Se la richiesta e la nomina giudiziaria sono documenti informatici firmati digitalmente, gli stessi possono essere trasmessi con un messaggio di **posta elettronica ordinaria** (email) inviato all'indirizzo di posta elettronica di una Direzione Provinciale o di un ufficio territoriale dell'Agenzia delle entrate.

Un'altra modalità di presentazione del modulo è quella tramite il servizio online di videochiamata, disponibile nella sezione "Prenota un appuntamento" del sito dell'Agenzia delle entrate.

In questo caso, il modulo, compilato in formato cartaceo e sottoscritto con firma autografa, è esibito a video, insieme al documento di identità in corso di validità del rappresentato. A conclusione dell'appuntamento, il rappresentante può sottoscrivere il modulo con firma digitale, inviandolo in allegato a un messaggio PEC o di posta

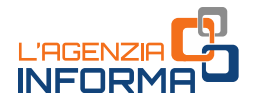

elettronica ordinaria all'Ufficio dell'Agenzia delle entrate contattato. In alternativa, può inviarne a quest'ultimo la copia per immagine del modello cartaceo esibito a video, corredata della copia del proprio documento di identità in corso di validità.

In ogni caso, è sempre possibile recarsi personalmente a un qualsiasi ufficio territoriale dell'Agenzia delle entrate ed esibire il modulo in originale con la relativa documentazione attestante la condizione di tutore, amministratore di sostegno o curatore speciale (o delegare un'altra persona a consegnare la richiesta, compilando l'apposita sezione del modulo, insieme alla copia del documento d'identità del delegante e del delegato).

L'abilitazione è valida fino al 31 dicembre dell'anno indicato dal rappresentante nell'istanza. Tale termine non può, in ogni caso, andare oltre il 31 dicembre del secondo anno successivo a quello in cui l'abilitazione è attivata (per esempio, un'abilitazione attivata nel 2024, può essere valida al massimo fino al 31 dicembre 2026). Se non è indicato alcun termine, l'abilitazione scade il 31 dicembre dell'anno in cui è attivata.

Per gli anni successivi, se non sono intervenute modifiche ai requisiti necessari per ottenerla, la richiesta di rinnovo dell'abilitazione può essere inviata all'ufficio anche con una semplice e-mail, indicando gli estremi dell'istanza già depositata in occasione della prima richiesta (o allegando il provvedimento già depositato in ufficio) e la copia del documento di identità del tutore, amministratore di sostegno, curatore speciale.

L'esito della valutazione della richiesta è comunicato all'utente entro trenta giorni dalla sua ricezione. Se la documentazione è presentata mediante il servizio web "Consegna documenti e istanze", o in allegato a un messaggio di posta elettronica (PEC o e-mail ordinaria), l'esito è comunicato con un messaggio di posta elettronica inviato, rispettivamente, all'indirizzo indicato dall'utente nel servizio "Consegna documenti e istanze" o all'indirizzo PEC o e-mail del mittente.

Nel caso di presentazione della richiesta in ufficio, anche in videochiamata, se la pratica non è trattata in tempo reale, l'esito è comunicato con le modalità concordate con il rappresentante (e-mail, sms, contatto telefonico).

Se il tutore, il curatore speciale o l'amministratore di sostegno (ai sensi dell'articolo 46, comma 1, lettera u, del Dpr n. 445/2000), invece di presentare copia dell'atto di nomina, depositano la dichiarazione sostitutiva di certificazione (in cui devono essere indicati l'autorità che ha emesso il decreto di nomina e gli estremi di quest'ultimo), l'abilitazione sarà attivata solo dopo la verifica, presso le amministrazioni competenti, della veridicità della dichiarazione resa.

In questo caso, i tempi per il rilascio dell'abilitazione potrebbero essere più lunghi rispetto a quelli previsti nel caso in cui venga presentato l'atto di nomina.

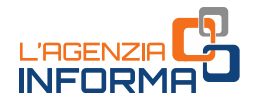

#### La revoca dell'abilitazione

Con modalità analoghe a quelle della richiesta di abilitazione, è possibile richiedere la revoca dell'abilitazione del tutore, del curatore speciale o dell'amministratore di sostegno.

La richiesta di disabilitazione può essere presentata da chiunque vi abbia interesse, purché produca la documentazione idonea a comprovare la revoca della condizione di tutore, curatore speciale o amministratore di sostegno precedentemente abilitato (per esempio, un provvedimento di un giudice).

#### L'ABILITAZIONE ALL'ACCESSO COME GENITORE

Il genitore può inviare il modulo allegato al [provvedimento](https://www.agenziaentrate.gov.it/portale/web/guest/-/provvedimento-del-22-settembre-2023-abilitazione-servizi-online) dell'Agenzia delle entrate del 22 settembre 2023 [\(Allegato 2\)](https://www.agenziaentrate.gov.it/portale/documents/20143/5569968/All2_Modulo_Genitori_MODELLO.pdf/2a013a50-46fc-1321-6885-9b2e48d0ccb7), disponibile sul sito internet dell'Agenzia delle entrate, sottoscritto con firma digitale, oppure come copia per immagine di documento analogico sottoscritto con firma autografa, insieme alla copia del documento di identità del minore, tramite il servizio online "Consegna documenti e istanze", disponibile nella sua area riservata.

Il modulo di richiesta sottoscritto con firma digitale può essere inviato anche come allegato a un messaggio di posta elettronica certificata (PEC), a una qualsiasi Direzione Provinciale dell'Agenzia delle entrate. In questo caso, se il modulo di richiesta è compilato in formato cartaceo e sottoscritto con firma autografa, può essere inviato come copia per immagine di documento analogico, insieme alla copia del documento d'identità del genitore.

Un'altra modalità di presentazione del modulo è quella tramite il servizio online di videochiamata, disponibile nella sezione "Prenota un appuntamento" del sito dell'Agenzia delle entrate, secondo le modalità in essa indicate.

In tal caso, il modulo, compilato in formato cartaceo e sottoscritto con firma autografa, è esibito a video, insieme al documento di identità in corso di validità del minore. A conclusione dell'appuntamento, il genitore può sottoscrivere il modulo con firma digitale, inviandolo in allegato a un messaggio PEC o di posta elettronica ordinaria all'Ufficio dell'Agenzia delle entrate contattato. In alternativa, può inviarne a quest'ultimo la copia per immagine del modello cartaceo esibito a video, corredata della copia del proprio documento di identità in corso di validità.

Il genitore può comunque presentare il modulo personalmente presso un qualsiasi ufficio territoriale dell'Agenzia delle entrate, esibendo il proprio documento di identità (o delegare un'altra persona a consegnare la richiesta, compilando l'apposita sezione del modulo, insieme alla copia del documento d'identità del delegante e del delegato).

L'abilitazione è valida fino al 31 dicembre dell'anno indicato dal genitore nell'istanza. Tale termine non può, in ogni caso, andare oltre il 31 dicembre del secondo anno successivo a quello in cui l'abilitazione è attivata (per esempio, un'abilitazione attivata nel 2024, può essere valida al massimo fino al 31 dicembre 2026).

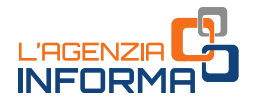

Se non è indicato alcun termine, l'abilitazione scade il 31 dicembre dell'anno in cui è attivata.

Se, però, il genitore nell'anno precedente ha presentato la dichiarazione dei redditi per il figlio, utilizzando il servizio web "Dichiarazione precompilata", è automaticamente abilitato ad operare per conto del figlio anche per l'anno successivo senza fare ulteriore richiesta, sempre che il figlio sia ancora minorenne.

#### **ATTENZIONE**

Quanto sopra vale solo per il genitore che l'anno precedente ha usato il servizio "Dichiarazione precompilata" e non anche per l'altro genitore. Non vale, inoltre, se la dichiarazione è stata presentata con altre modalità.

L'esito della valutazione della richiesta è fornito all'utente entro trenta giorni dalla sua ricezione. Se la documentazione è stata presentata con il servizio "Consegna documenti e istanze" o in allegato a un messaggio PEC, l'esito è comunicato con un messaggio di posta elettronica inviato, rispettivamente, all'indirizzo indicato dall'utente nel servizio "Consegna documenti e istanze" o all'indirizzo PEC del mittente.

Nel caso di presentazione della richiesta in ufficio, anche in videochiamata, se la pratica non è trattata in tempo reale, l'esito è comunicato con le modalità concordate con il richiedente (e-mail, sms, contatto telefonico).

È possibile richiedere la disattivazione dell'abilitazione dei genitori, da chiunque ne abbia interesse, previa presentazione della documentazione comprovante la revoca della responsabilità genitoriale (per esempio, un provvedimento di un giudice).

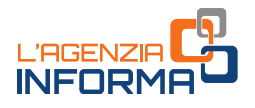

# <span id="page-28-0"></span>**4. LE OPERAZIONI PRIMA DELL'INVIO DELLA DICHIARAZIONE**

### <span id="page-28-1"></span>**Accettazione, modifica o integrazione**

Dal 20 maggio 2024 è possibile accettare, modificare, integrare e inviare la dichiarazione 730 precompilata all'Agenzia delle entrate, direttamente tramite l'applicazione web. Dalla stessa data è possibile modificare e inviare anche il modello Redditi precompilato.

Nell'applicazione web sarà poi possibile consultare la dichiarazione trasmessa e la ricevuta telematica dell'avvenuta presentazione.

#### DICHIARAZIONE 730 ACCETTATA O MODIFICATA

Se il modello 730 precompilato non richiede alcuna correzione o integrazione, il contribuente lo può accettare senza modifiche e, di conseguenza, usufruire dei vantaggi previsti sui controlli. Se, invece, alcuni dati risultano non corretti o incompleti, o mancano del tutto, è necessario modificare o integrare la dichiarazione. Le operazioni di modifica o di integrazione possono essere effettuate direttamente dall'interessato o tramite un soggetto delegato (sostituto, Caf, professionista).

Il modello 730 precompilato si considera accettato se è trasmesso senza modifiche dei dati indicati nella dichiarazione precompilata oppure se il contribuente effettua delle modifiche che non incidono sulla determinazione del reddito complessivo o dell'imposta. Per esempio, quando:

- vengono indicati o modificati i dati anagrafici del contribuente, senza però modificare il comune del domicilio fiscale, che potrebbe incidere sulla determinazione delle addizionali regionale e comunale all'Irpef
- vengono indicati o modificati i dati identificativi del sostituto che effettua il conguaglio
- viene indicato o modificato il codice fiscale del coniuge non fiscalmente a carico
- viene compilato il quadro per la scelta dell'utilizzo in compensazione, totale o parziale, dell'eventuale credito che risulta dal modello (quadro I)
- si congiunge la propria dichiarazione con quella del coniuge
- viene scelto di non versare o di versare in misura inferiore a quanto calcolato da chi presta assistenza fiscale gli acconti dovuti, mediante la compilazione dell'apposito rigo del quadro F.
- viene richiesta la suddivisione in rate mensili delle somme dovute a titolo di saldo e acconto, mediante la compilazione dell'apposito rigo del quadro F.

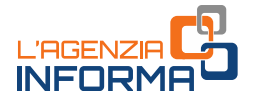

Invece, la dichiarazione precompilata si considera modificata se vengono variati i redditi, gli oneri o le altre informazioni presenti in essa, oppure se sono inserite nuove voci non presenti nel modello precompilato.

#### MODIFICA DICHIARAZIONE "REDDITI WEB"

Per modificare e inviare il modello "Redditi web" occorre:

- visualizzare i quadri precompilati per verificare che i dati inseriti siano corretti e completi
- completare i quadri con le informazioni mancanti
- effettuare le scelte per la destinazione dell'8, 5 e 2 per mille.

Per l'inserimento dei dati è stata prevista un'apposita funzione che facilita la ricerca dei "campi della dichiarazione" in cui vanno riportati.

#### <span id="page-29-0"></span>**Come predisporre una dichiarazione congiunta**

I coniugi (a partire dal 20 maggio in modalità ordinaria e dal 10 giugno in modalità semplificata) possono presentare la dichiarazione congiunta se:

- possiedono solo redditi che si possono dichiarare con tale modello
- almeno uno dei due può utilizzare il modello 730.

Anche se l'anno precedente si è presentato il modello 730 in forma congiunta, l'Agenzia delle entrate predispone comunque due distinte dichiarazioni, una per ciascun coniuge.

Chi presenta la dichiarazione congiunta è indicato come "dichiarante", l'altro è definito "coniuge". Il dichiarante, dopo aver completato il suo modello, sceglie di congiungerlo a quello del coniuge (che a sua volta deve aver scelto la dichiarazione congiunta), selezionando nella sezione Dichiarazione congiunta "Si, come dichiarante" e poi "Salva". In tal modo, le informazioni contenute nella dichiarazione del coniuge confluiscono nel 730 congiunto, disponibile e visualizzabile solo nell'area autenticata del dichiarante.

#### **ATTENZIONE**

Non può essere trasmessa in forma congiunta la dichiarazione presentata per conto di persone incapaci, compresi i minori e nel caso di decesso del coniuge avvenuto prima della presentazione della dichiarazione dei redditi. Inoltre, la forma congiunta non può essere utilizzata quando il coniuge risulta a debito per le imposte sostitutive.

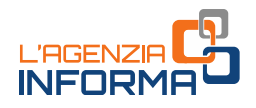

# <span id="page-30-0"></span>**Verifica del rimborso spettante o degli importi da pagare**

In base ai dati inseriti dall'Agenzia delle entrate e a quelli modificati o integrati, il contribuente stesso può verificare se dalla dichiarazione risulta un credito, un debito o se non ci sono imposte né a credito né a debito (saldo zero).

#### 730 PRECOMPILATO CON SOSTITUTO D'IMPOSTA

Il rimborso o il pagamento delle imposte risultante dal prospetto di liquidazione del modello 730 precompilato avviene con le stesse modalità del 730 ordinario.

Pertanto, a prescindere dal fatto che la dichiarazione sia stata accettata o modificata, quando emerge un credito da rimborsare la somma si otterrà direttamente dal datore di lavoro o dall'ente pensionistico. In alternativa, dopo aver compilato il quadro I "Imposte da compensare", il credito (per intero o in parte) può essere utilizzato per pagare, mediante compensazione nel modello F24, altre imposte non comprese nel modello 730.

Se, invece, emerge un debito il datore di lavoro o l'ente pensionistico effettuerà la trattenuta.

#### 730 PRECOMPILATO SENZA SOSTITUTO D'IMPOSTA

Da quest'anno è possibile presentare il modello 730 precompilato "senza sostituto", indipendentemente dall'avere o meno, nel corso del 2024, un sostituto d'imposta tenuto a effettuare il conguaglio. Se dalla dichiarazione presentata emerge un credito e il contribuente ha fornito all'Agenzia le coordinate del suo conto corrente bancario o postale (codice Iban), il rimborso viene accreditato su quel conto.

Quando, al contrario, emerge un debito, il contribuente che invia direttamente la dichiarazione può effettuare il pagamento tramite la stessa applicazione online (la procedura consente di poter utilizzare per l'addebito del modello F24 lo stesso Iban indicato per i rimborsi). Può anche stampare il modello F24 che l'Agenzia ha già precompilato con i dati necessari e pagare con le modalità ordinarie. Il contribuente, invece, che si rivolge per l'assistenza fiscale a un Caf o a un professionista abilitato, può trasmettere in via telematica il modello F24 all'Agenzia delle entrate tramite lo stesso intermediario, oppure versare con il modello F24 che gli sarà consegnato.

#### 730 PRECOMPILATO CON REDDITI DA ASSOGGETTARE A IMPOSTA SOSTITUTIVA

Se il 730 precompilato contiene anche redditi derivanti da attività lavorative nel settore turistico (rigo C16) e/o da rivalutazione terreni (righi L6-L7) e/o di capitale (rigo L8) e/o da investimenti e attività estere di natura finanziaria o patrimoniale (quadro W), l'eventuale credito o debito derivante dalle sole imposte sostitutive non sarà gestito dal sostituto d'imposta indicato nel modello (a differenza delle imposte principali).

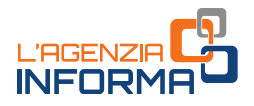

In particolare:

- se dalla liquidazione delle imposte sostitutive emerge un debito, questo verrà compensato prioritariamente con l'eventuale credito derivante dall'insieme delle imposte sostitutive e successivamente con l'eventuale credito derivante dalle singole imposte principali (Irpef, addizionali regionali e comunali e cedolare secca). Se il debito viene interamente compensato verrà generato un modello F24 a zero. In assenza di crediti con cui compensare, o in caso di debito residuo dopo l'avvenuta compensazione, il contribuente può effettuare il pagamento tramite la stessa applicazione online (la procedura consente, infatti, di indicare l'Iban del conto corrente su cui effettuare l'addebito) o può stampare il modello F24 e pagare con le modalità ordinarie.
- se dalla liquidazione delle imposte sostitutive emerge un credito, la parte di credito non destinata a essere utilizzata in compensazione nel modello F24 è rimborsata direttamente dall'Agenzia delle entrate (sul conto corrente bancario o postale indicato dal contribuente).
- se il modello 730 è presentato in forma congiunta, l'utilizzo dei crediti in compensazione con modello F24, in caso di debiti derivanti dalle imposte sostitutive, avviene separatamente per il "dichiarante" e per il "coniuge". In ogni caso, non sarà possibile utilizzare la forma congiunta se il coniuge risulta a debito per le imposte sostitutive.

#### MODELLO REDDITI PRECOMPILATO

Il contribuente che presenta il modello Redditi precompilato può effettuare i versamenti e ottenere i rimborsi con le stesse modalità ed entro gli stessi termini descritti nelle [istruzioni](https://www.agenziaentrate.gov.it/portale/web/guest/modello-e-istruzioni-redditi-persone-fisiche-2024-cittadini) per la compilazione del modello Redditi Pf 2024.

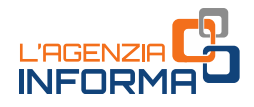

# <span id="page-32-0"></span>**5. LA PRESENTAZIONE E LE OPERAZIONI SUCCESSIVE**

### <span id="page-32-1"></span>**Quando e come si presenta**

Dal 20 maggio 2024 al 30 settembre 2024 è possibile presentare la dichiarazione 730 precompilata 2024 tramite l'applicazione web all'Agenzia delle entrate.

Chi sceglie il modello Redditi precompilato può inviarlo a partire dal 20 maggio e fino al 15 ottobre 2024.

La presentazione può essere effettuata, in alternativa:

- direttamente dal contribuente all'Agenzia delle entrate, in via telematica
- per il modello 730, tramite il proprio sostituto d'imposta, ma solo se presta assistenza fiscale
- tramite un Caf o un professionista abilitato.

#### PRESENTAZIONE DIRETTA DEL MODELLO 730 O REDDITI

Se il contribuente presenta direttamente il modello deve:

- scegliere se indicare i dati del sostituto d'imposta che effettuerà il conguaglio
- compilare la scheda per la scelta dell'8, del 5 e del 2 per mille dell'Irpef (anche se non si vuole esprimere alcuna scelta)

#### PRESENTAZIONE MODELLO 730 TRAMITE SOSTITUTO, CAF, PROFESSIONISTA

Chi presenta il modello 730 al proprio sostituto d'imposta, a un Caf o a un professionista abilitato, deve consegnare:

- la delega per l'accesso al modello 730 precompilato
- la scheda per la scelta dell'8, del 5 e del 2 per mille dell'Irpef, nella quale devono essere indicati il codice fiscale e i dati anagrafici (anche se non si intende effettuare alcuna scelta).

Al Caf o al professionista il contribuente deve sempre esibire i documenti necessari a verificare la conformità dei dati indicati nella dichiarazione.

#### DICHIARAZIONE INVIATA

Dopo la presentazione, in una apposita sezione è possibile visualizzare e stampare la dichiarazione inviata all'Agenzia delle entrate.

Inoltre, nella sezione "Ricevute" si possono controllare e stampare le ricevute dell'invio della dichiarazione e dei versamenti F24 effettuati.

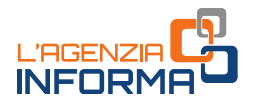

# <span id="page-33-0"></span>**Come annullare, integrare o rettificare la dichiarazione presentata**

#### ANNULLARE LA DICHIARAZIONE INVIATA

A partire dal 27 maggio 2024 il contribuente che ha già trasmesso il 730/2024 o il modello Redditi e riscontra un errore, o si accorge di non aver indicato tutti gli elementi, può annullare la dichiarazione precedente e inviarne una nuova, tramite l'applicazione web.

Tutti i dati inseriti dal contribuente saranno cancellati e sarà di nuovo disponibile la dichiarazione precompilata dall'Agenzia delle entrate.

L'annullamento del modello 730/2024 inviato può essere effettuato una sola volta, tramite le funzionalità dell'applicativo web, entro il 24 giugno 2024. Entro la stessa data è possibile annullare (sempre una sola volta) il modello 730 + Redditi correttivi già inviato con o senza F24.

Il 26 giugno 2024, invece, è l'ultimo giorno per annullare, tramite l'applicativo web, il modello Redditi (e i modelli Redditi Persone fisiche correttivi, ad esso collegati) già inviato, se è stato predisposto un modello F24.

Entro il 27 settembre 2024, infine, è possibile annullare il modello Redditi (e i modelli Redditi Persone fisiche correttivi, ad esso collegati) già inviato, se non è stato predisposto un modello F24.

Per annullare la dichiarazione è necessario che lo stato della ricevuta dell'invio risulti con la dicitura "*Elaborato"* e occorre accedere all'applicazione con le stesse credenziali utilizzate per l'invio.

Se è stato compilato anche Redditi aggiuntivo o correttivo del 730, bisogna prima cancellare i dati inseriti, cliccando su "Ripristina" nella sezione "Redditi aggiuntivo e correttivo/integrativo".

Quando si annulla la dichiarazione inviata, automaticamente viene rimosso anche il modello F24 eventualmente predisposto e nella sezione "Ricevute" è possibile controllare e stampare le ricevute dell'annullamento.

Nel caso di dichiarazione congiunta, l'operazione di annullamento può essere richiesta solo dal dichiarante.

#### **ATTENZIONE**

Quando si annulla il modello 730 o il modello Redditi, all'Agenzia delle entrate non risulta presentata alcuna dichiarazione e, pertanto, occorre trasmetterne una nuova, altrimenti la dichiarazione risulterà omessa. L'invio della nuova dichiarazione può essere fatto dopo che sono trascorse 24/48 ore dall'annullamento della precedente.

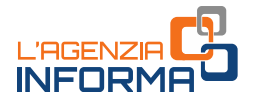

#### REDDITI AGGIUNTIVO E CORRETTIVO/INTEGRATIVO DOPO INVIO "730"

Se è già stato inviato un modello 730 e si ha la necessità di completare o correggere la dichiarazione, dal 3 giugno 2024 e fino al 15 ottobre 2024 è possibile inviare "Redditi aggiuntivo" oppure "Redditi correttivo".

#### Redditi aggiuntivo

Occorre presentare "Redditi aggiuntivo" se è stato inviato il 730 precompilato e, per esempio, sono stati percepiti nel 2023 redditi relativi ai quadri RM (ad esclusione dei redditi di capitale soggetti ad imposizione sostitutiva e rivalutazione dei terreni), RS, RT e RU.

Non è più possibile inviare Redditi aggiuntivo per comunicare i dati che da quest'anno sono stati integrati nel modello 730 (per esempio, quelli contenuti nel quadro W o nelle sezioni II e III del quadro L). Pertanto, se il contribuente ha inviato il 730 precompilato, dimenticando di inserire questi dati, dovrà poi scegliere una tra le seguenti soluzioni:

- annullare la dichiarazione e inviarne una nuova, a condizione che l'annullamento avvenga entro il 24 giugno 2024
- inviare "Redditi correttivo" entro il 15 ottobre 2024
- presentare, dopo il 15 ottobre 2024, "Redditi integrativo".

#### Redditi correttivo

Se dopo aver inviato il modello 730 ci si accorge di aver dimenticato dei dati o di averli inseriti in modo errato, ed è già trascorso il periodo utile per poterlo annullare, occorre presentare "Redditi correttivo" entro il 15 ottobre 2024. Dopo questa data è possibile presentare solo "Redditi integrativo".

Se la nuova dichiarazione comporta un maggiore credito o un minor debito, si può chiedere l'eventuale rimborso. Se, invece, dalla nuova dichiarazione emerge un minor credito o un maggior debito, bisogna contestualmente pagare l'imposta dovuta, gli interessi calcolati al tasso legale con maturazione giornaliera e la sanzione ridotta come previsto dal ravvedimento operoso (art. 13 del decreto legislativo n. 472/97).

#### REDDITI CORRETTIVO/INTEGRATIVO DOPO INVIO "REDDITI WEB"

Se dopo aver inviato il modello Redditi web ci si accorge di aver dimenticato dei dati o di averli inseriti in modo errato, ed è trascorso il periodo utile per poterlo annullare, occorre presentare "Redditi correttivo", entro il 15 ottobre 2024, per modificarli o integrarli. Dopo questa data è possibile presentare solo "Redditi integrativo".

Redditi correttivo è predisposto con i dati già presenti nell'ultima dichiarazione inviata.

#### 730 INTEGRATIVO "TIPO 2" (RETTIFICA DATI DEL SOSTITUTO D'IMPOSTA)

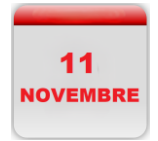

Se il sostituto d'imposta indicato comunica all'Agenzia un avviso di diniego nell'effettuare le operazioni di conguaglio fiscale, il contribuente riceve dall'Agenzia delle entrate una mail che lo invita ad accedere all'ultima dichiarazione 730 presentata per visualizzare comunicazioni

importanti. Analoga comunicazione, inoltre, viene data al contribuente con apposito avviso nella sua area riservata.

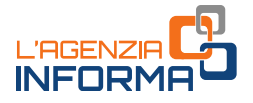

Il diniego del sostituto può verificarsi se dopo la presentazione della dichiarazione il contribuente ha un nuovo sostituto o nessun sostituto, per esempio perché ha cambiato lavoro dopo aver presentato il modello.

In questa situazione è possibile:

- indicare un nuovo sostituto, inviando un modello 730 integrativo di "tipo 2"; al termine delle operazioni di invio il nuovo sostituto d'imposta indicato effettuerà il conguaglio
- inviare un modello 730 integrativo di "tipo 2" con l'indicazione "nessun sostituto". In questo caso, se dalla dichiarazione emerge un credito, il rimborso sarà erogato dall'Agenzia delle entrate. Se emerge un debito, bisognerà effettuare il pagamento con il modello F24.

Se, oltre ad aggiornare i dati del sostituto di imposta, bisogna completare o correggere la dichiarazione, occorre invece inviare "Redditi aggiuntivo/correttivo" oppure "Redditi integrativo". In questo caso occorre calcolare gli importi da versare o da rimborsare in quanto, a causa del diniego, il risultato contabile precedente è stato annullato.

La presentazione del 730 integrativo di tipo 2 attraverso l'applicazione precompilata è disponibile fino all'11 novembre 2024. Dopo tale data (e fino al 14 gennaio 2025) il contribuente può inviare il modello Redditi "tardivo", oppure il modello Redditi "integrativo" (entro il 31 dicembre 2029).

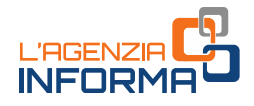

# <span id="page-36-0"></span>**6. INFO, ASSISTENZA E CALENDARIO**

# <span id="page-36-1"></span>**Il sito di assistenza**

L'Agenzia delle entrate, come ogni anno, predispone un sito internet dedicato alla dichiarazione precompilata.

All'indirizzo <https://infoprecompilata.agenziaentrate.gov.it/> sono presenti tutte le informazioni utili e i passi da seguire per accedere al modello precompilato e inviarlo direttamente da casa.

Nel sito, inoltre, è presente l'elenco delle scadenze e altre utili sezioni quali: le principali novità, i vantaggi, le risposte alle domande più frequenti.

Si ricorda, infine, che l'Agenzia delle entrate garantisce, in ogni caso, il servizio di assistenza ai cittadini attraverso i seguenti canali:

- [Assistenza telefonica:](https://www.agenziaentrate.gov.it/portale/contatta/assistenza-fiscale/con-una-chiamata) 800.90.96.96 da telefono fisso, 06.97.61.76.89 (da cellulare) e +39 06.45.47.04.68 per chi chiama dall'estero, operativi dal lunedì al venerdì dalle ore 9 alle 17, con esclusione delle festività nazionali
- [Assistenza prima informazione canale facebook.](https://www.facebook.com/agenziadelleentrate/)

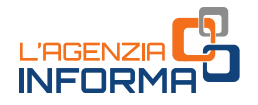

# <span id="page-37-0"></span>**Le date da ricordare**

Di seguito le date da ricordare per la dichiarazione precompilata 2024 (730 e Redditi).

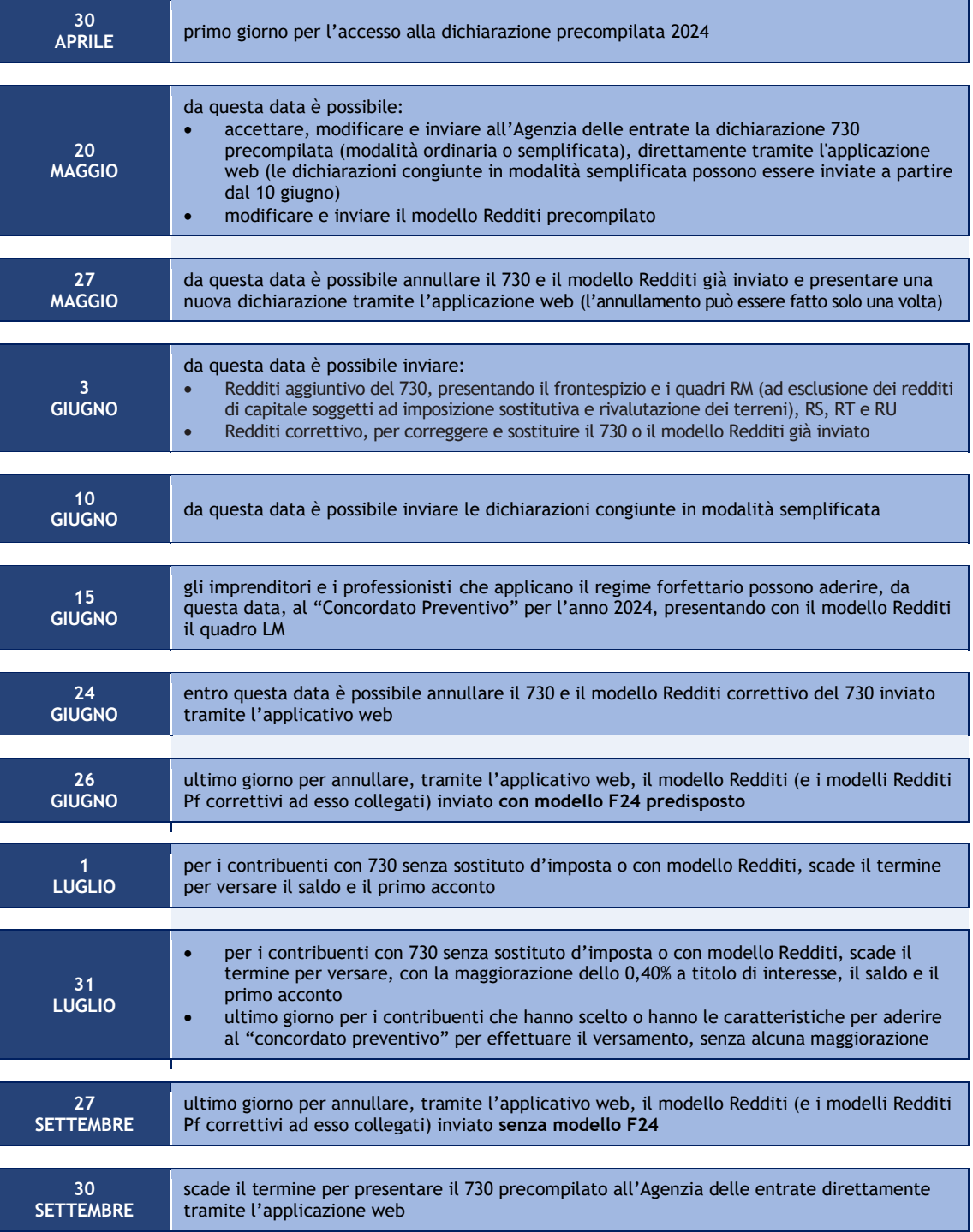

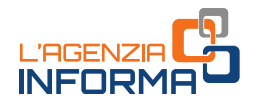

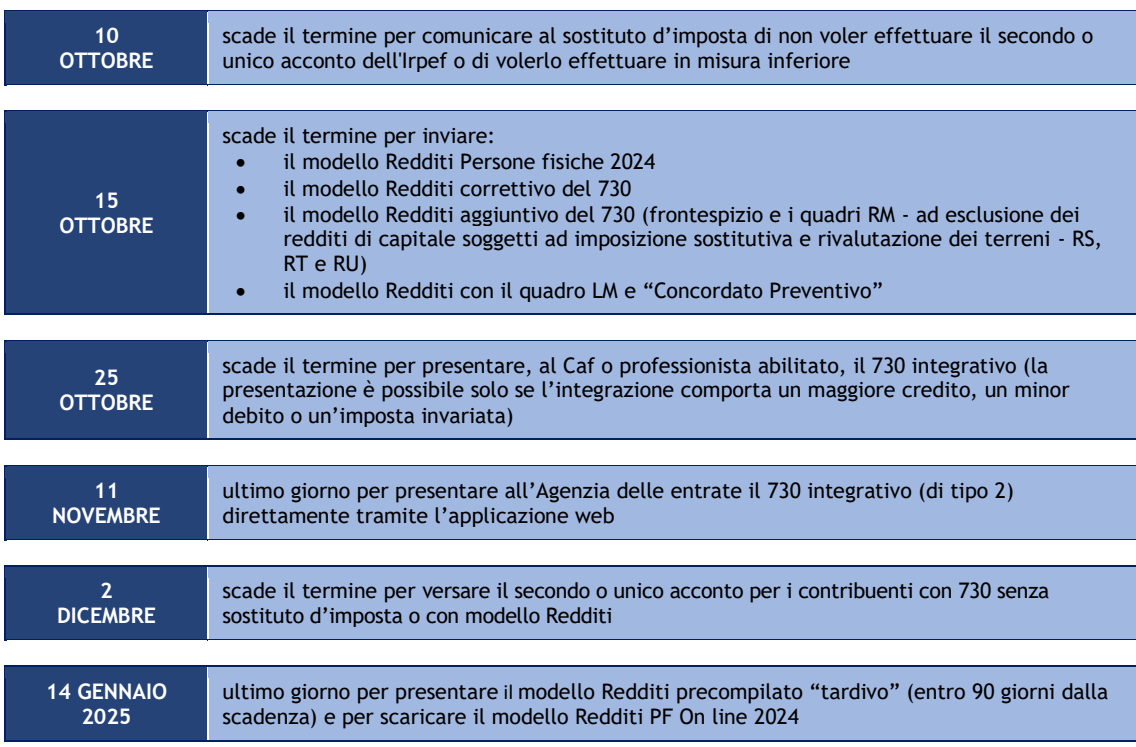

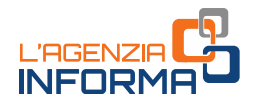

# <span id="page-39-0"></span>**7. PER SAPERNE DI PIÙ**

[Dpr n. 917/1986](https://def.finanze.it/DocTribFrontend/getAttoNormativoDetail.do?ACTION=getSommario&id=%7b31D694E8-4398-4030-873B-FEAF5A6647F9%7d) (Testo unico delle imposte sui redditi)

[Dpr n. 322/1998](https://def.finanze.it/DocTribFrontend/getAttoNormativoDetail.do?ACTION=getSommario&id=%7b24DC4F96-DDE9-44BC-80B5-95514380DD3E%7d) (Regolamento su modalità per la presentazione delle dichiarazioni relative alle imposte sui redditi, all'imposta regionale sulle attività produttive e all'imposta sul valore aggiunto)

[Decreto legislativo n. 175/2014](https://def.finanze.it/DocTribFrontend/getAttoNormativoDetail.do?ACTION=getSommario&id=%7bCAC8DFD3-3FAC-4903-BAF3-B3E3F023DCD4%7d) (semplificazione fiscale e dichiarazione dei redditi precompilata)

[Decreto legge n. 146/2021](https://def.finanze.it/DocTribFrontend/getAttoNormativoDetail.do?ACTION=getArticolo&id=%7bB875CD04-EB33-4856-A051-CA9AC9098858%7d&codiceOrdinamento=0000000000000059999900003000000000000000000000000000000000000000000000000000000000000000000000000000000000000000000000000000000000&articolo=Articolo%205%20ter) - articolo 5-ter (controllo formale delle dichiarazioni precompilate)

[Decreto legge n. 73/2022](https://def.finanze.it/DocTribFrontend/getAttoNormativoDetail.do?ACTION=getArticolo&id=%7bABEB5FA7-7B20-4469-BC62-448659609590%7d&codiceOrdinamento=0000000000000060000000000000000000000000000000000000000000000000000000000000000000000000000000000000000000000000000000000000000000&articolo=Articolo%206) - articolo 6 (disposizioni in materia di dichiarazione dei redditi precompilata)

[Circolare dell'Agenzia delle Entrate n. 14 del](https://www.agenziaentrate.gov.it/portale/documents/20143/5329166/Circolare+caf+2023+generale_sez+I+19.06.23.pdf/96ce0bb3-4efa-2bc8-72f2-e0944ab65223) 19 giugno 2023 (chiarimenti su deduzioni e detrazioni per la compilazione della dichiarazione dei redditi delle persone fisiche)

[Provvedimento dell'Agenzia delle entrate del](https://www.agenziaentrate.gov.it/portale/web/guest/-/provvedimento-del-22-settembre-2023-abilitazione-servizi-online) 22 settembre 2023 (abilitazione all'utilizzo dei servizi on line dell'Agenzia delle entrate e dell'Agenzia delle entrate-Riscossione da parte dei rappresentanti di persone fisiche e delle persone di fiducia)

[Decreto legislativo n. 1/2024](https://def.finanze.it/DocTribFrontend/getAttoNormativoDetail.do?ACTION=getSommario&id=%7b5055A60C-3DCF-445B-9575-1F5CF0FB12F8%7d) (razionalizzazione e semplificazione delle norme in materia di adempimenti tributari)

[Circolare n. 8/2024](https://www.agenziaentrate.gov.it/portale/documents/20143/6021640/Circolare_Adempimenti_I_dichiarazioni+n.+8+del+11+aprile+2024.pdf/12971cd2-bf4a-7a02-5884-bfe58f596211) (semplificazione delle norme sugli adempimenti tributari – misure in materia di dichiarazioni fiscali)

[Provvedimento dell'Agenzia delle entrate del](https://www.agenziaentrate.gov.it/portale/web/guest/-/provvedimento-del-29-aprile-2024) 29 aprile 2024 (accesso alla dichiarazione precompilata da parte del contribuente e degli altri soggetti autorizzati)

SITO DI ASSISTENZA ALLA DICHIARAZIONE PRECOMPILATA: <https://infoprecompilata.agenziaentrate.gov.it/>

SITO DI ASSISTENZA AI SERVIZI TELEMATICI: <https://assistenza.agenziaentrate.gov.it/>

ISTRUZIONI PER LA COMPILAZIONE DELLA DICHIARAZIONE DEI REDDITI (sito dell'Agenzia delle entrate):

"[Modello 730/2024 e istruzioni](https://www.agenziaentrate.gov.it/portale/web/guest/730-2024/modello-e-istruzioni-cittadini)"

"[Modello Redditi persone fisiche 2024 e istruzioni](https://www.agenziaentrate.gov.it/portale/web/guest/modello-e-istruzioni-redditi-persone-fisiche-2024-cittadini)"

I documenti di normativa e di prassi indicati sono reperibili attraverso il servizio curato dal [CERDEF](http://def.finanze.it/DocTribFrontend/RS2_HomePage.jsp) (Centro di Ricerche e Documentazione Economica e Finanziaria), presente sul sito del Dipartimento delle Finanze

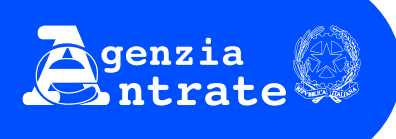

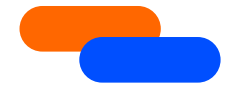

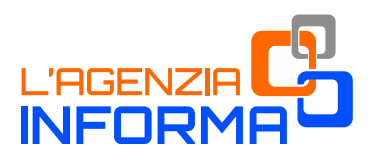

#### **PUBBLICAZIONE A CURA DELL'AGENZIA DELLE ENTRATE SETTORE COMUNICAZIONE UFFICIO COMUNICAZIONE ISTITUZIONALE**

Capo Settore: *Sergio Mazzei* Capo Ufficio: *Vito Rossi*

Progetto e coordinamento editoriale: *Paolo Calderone*  *Anna D'Angelo*

Adattamento grafico - *Claudia Iraso*

*Con la collaborazione della Divisione Servizi*

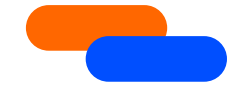

Segui l'Agenzia su:

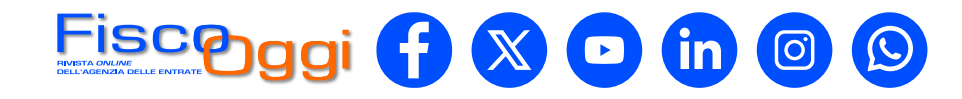